# $MOTO$ **razr** $^{2}$ v8

### *MEER HIER>>*

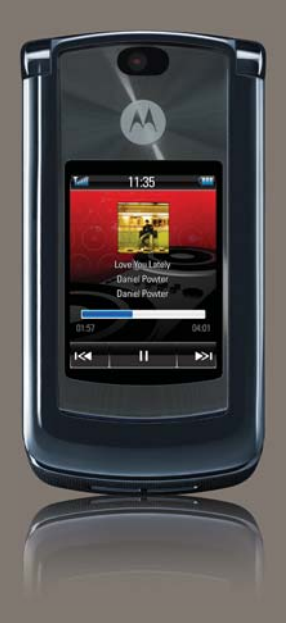

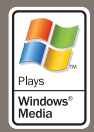

# HELLOMOTO

Uw MOTO**RAZR2**™ V8 telefoon is dunner, sterker en slimmer!

- **•** Uw **telefoon** kan tekstberichten, gegevens over de beller en menu-items voorlezen (pagina [31](#page-32-0)). Het externe aanraakscherm kunt u bedienen met uw vingertoppen, zonder de telefoon te openen, voor het afspelen van muziek, berichten en recente telefoongesprekken (zie de handleiding *START HIER*).
- **•** U brengt uw favoriete **muziek** snel over met de snelle USB 2.0-technologie, en eenvoudig met Microsoft® Windows® Media Player 11 (zie de handleiding *START HIER*).
- **•** U kunt automatisch foto's maken met de 2-megapixel multi-shot **camera** (pagina [50\)](#page-51-0).
- **•** U kunt belangrijke momenten vastleggen in high-definition **video** en het resultaat uploaden naar uw blog (zie de handleiding *START HIER*).
- **•** U hebt toegang tot elke **web**site, net als op uw computer, dankzij de volledige HTML-browser van de telefoon (pagina [49](#page-50-0)).
- **•** U kunt uw persoonlijke **e-mail**-accounts (zoals Hotmail, Gmail of Yahoo) controleren op het web (zie de handleiding *START HIER*). U kunt ook uw zakelijke e-mail (Microsoft Outlook) lezen en synchroniseren met MOTOSYNC (pagina [61\)](#page-62-0).

**Meer informatie:** Om instructies voor de telefoonfuncties te lezen, drukt u op Hoofdmenu > Extra >  $\Omega$  Help. Als u instructielessen op het web wilt bekijken en meer te weten wilt komen over uw telefoon en accessoires, gaat u naar **www.hellomoto.com**.

<span id="page-3-0"></span>In dit gedeelte vindt u een overzicht van uw nieuwe mobiele MOTO**RAZR<sup>2</sup>**™ V8 GSM-telefoon. Hier volgt een korte anatomieles.

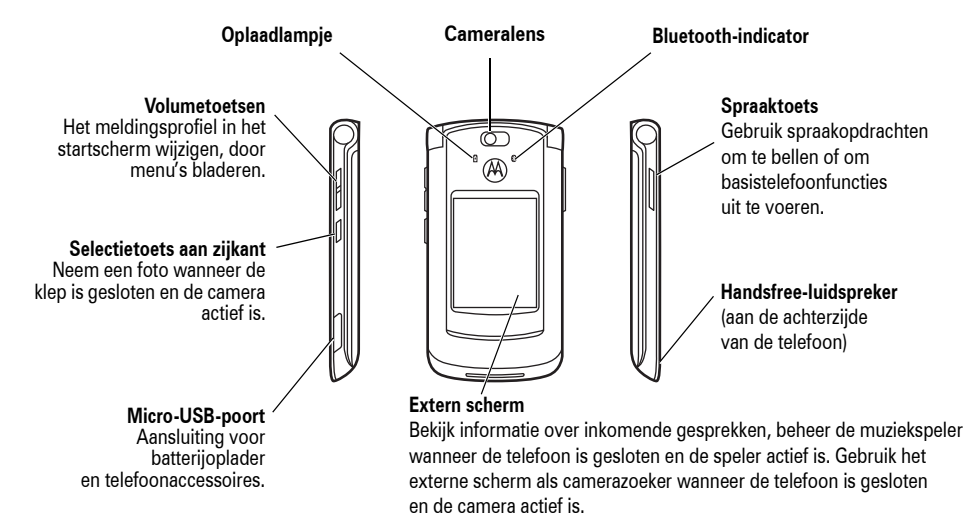

#### **Startscherm Hoofdmenu**

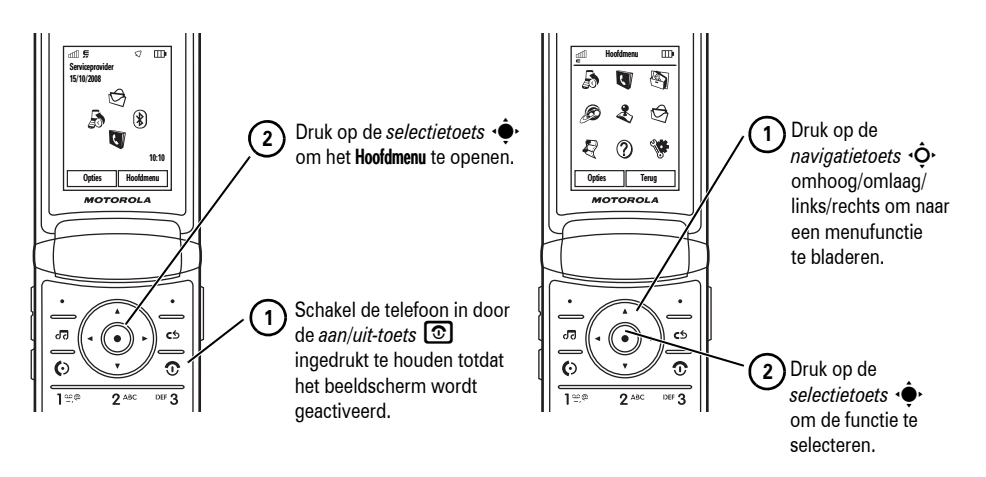

**Opmerking:** dit is de standaardindeling voor het startscherm en het hoofdmenu. **Het startscherm en hoofdmenu van uw telefoon kunnen enigszins afwijken.** Raadpleeg de handleiding *START HIER* als u de snelkoppelingen in het startscherm en de weergave van het hoofdmenu wilt wijzigen.

Bepaalde functies van mobiele telefoons zijn afhankelijk van de mogelijkheden en instellingen van het netwerk van uw serviceprovider. Bepaalde functies zijn mogelijk niet geactiveerd door uw serviceprovider en/of de functionaliteit van een functie wordt beperkt door de netwerkinstellingen van de provider. Neem altijd contact op met uw serviceprovider over de beschikbaarheid van functies en de functionaliteit. Alle functies, functionaliteit en overige productspecificaties en ook de informatie in deze gebruikershandleiding, zijn gebaseerd op de laatst beschikbare informatie en worden geacht juist te zijn op het moment dat deze wordt gedrukt. Motorola behoudt zich het recht voor informatie of specificaties zonder kennisgeving of verplichting te wijzigen.

MOTOROLA en het gestileerde M-logo zijn gedeponeerde handelsmerken in de Verenigde Staten. Het eigendom van Bluetooth-handelsmerken berust bij hun eigenaar. De handelsmerken worden onder licentie gebruikt door Motorola, Inc. Java en alle andere op Java gebaseerde merken zijn handelsmerken of gedeponeerde handelsmerken van Sun Microsystems, Inc. in de Verenigde Staten en in andere landen. Microsoft en Windows zijn gedeponeerde handelsmerken van Microsoft Corporation en Windows XP en Windows Media zijn handelsmerken van Microsoft Corporation. Macintosh is een gedeponeerd handelsmerk van Apple Computer, Inc. Alle overige product- of servicenamen zijn eigendom van hun respectieve rechthebbenden.

© Motorola, Inc., 2007.

**Let op:** Als u de telefoon wijzigt of aanpast zonder dat Motorola hiervoor nadrukkelijk toestemming heeft verleend, verliest u het recht om de telefoon te gebruiken.

#### **Auteursrechtinformatie met betrekking tot de software**

De Motorola-producten die in deze handleiding worden beschreven, kunnen auteursrechtelijk beschermde software van Motorola en andere fabrikanten bevatten die in de halfgeleidergeheugens of op andere media is opgeslagen. Wetten in de Verenigde Staten en andere landen bepalen dat bepaalde exclusieve rechten voor software waarop auteursrecht rust, zijn voorbehouden aan Motorola en andere softwareleveranciers, zoals de exclusieve rechten om de software waarop auteursrecht rust te distribueren of te reproduceren. Overeenkomstig deze wetten mag software waarop auteursrecht rust en die aanwezig is in Motorola-producten, op geen enkele wijze worden gewijzigd, onderworpen aan reverse-engineering, gedistribueerd of gereproduceerd, tenzij en voorzover dit, niettegenstaande deze beperking, uitdrukkelijk is toegestaan op grond van toepasselijk dwingend recht. Aan de koop van Motorola-producten kan geen gebruiksrecht krachtens auteursrechten, patenten of gepatenteerde toepassingen van Motorola of enige andere softwareleverancier worden ontleend, direct noch indirect, noch door juridische uitsluiting of anderszins, behalve het normale, niet-exclusieve recht waarvoor geen vergoeding verschuldigd is, op gebruik dat voortvloeit uit de uitvoering van de wet bij de verkoop van een product.

# Inhoud

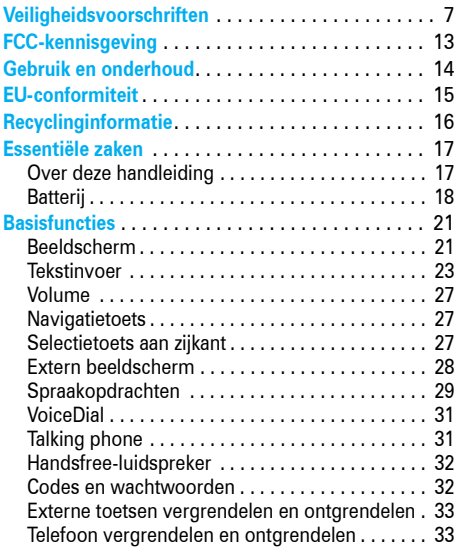

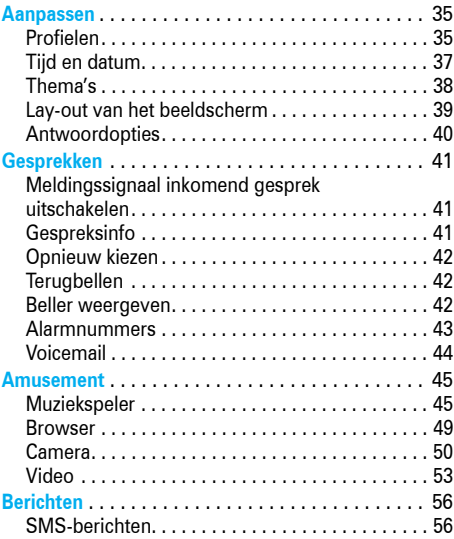

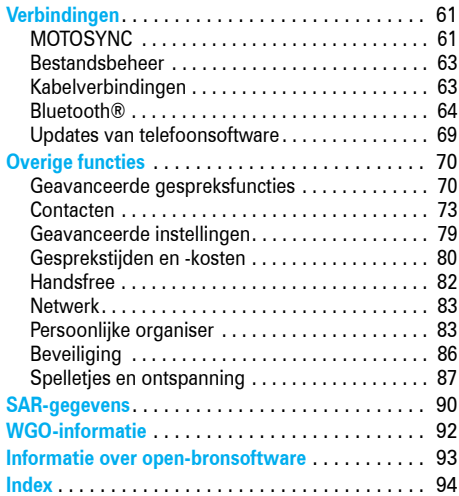

# Veiligheidsvoorschriften en algemene informatie

DIT GEDEELTE BEVAT BELANGRIJKE INFORMATIE OVER HET VEILIG EN EFFICIËNT GEBRUIK VAN UW MOBIELE APPARAAT. LEES DEZE INFORMATIE VOORDAT U HET MOBIELE APPARAAT GEBRUIKT.<sup>1</sup>

# Blootstelling aan radiofrequentieenergie (RF-energie)

Het mobiele apparaat bevat een zender en een ontvanger. Als het mobiele apparaat is ingeschakeld (AAN), ontvangt het RF-energie en zendt het RF-energie uit. Als u telefoneert met het mobiele apparaat, bepaalt het systeem dat uw telefoongesprek verwerkt, het vermogen waarmee het mobiele apparaat uitzendt.

Het mobiele apparaat van Motorola is ontworpen om te voldoen aan wettelijke veiligheidsvoorschriften in uw land inzake de blootstelling van mensen aan RF-energie.

1. De informatie in dit document vervangt de algemene veiligheidsinformatie in de gebruikershandleidingen die vóór 1 mei 2006 zijn gepubliceerd.

# <span id="page-8-0"></span>Voorzorgsmaatregelen bij het gebruik

Als u verzekerd wilt zijn van een optimale werking en zeker wilt weten dat de blootstelling aan RF-energie binnen de richtlijnen valt, dient u te allen tijde de volgende aanwijzingen te volgen.

### Een externe antenne gebruiken

Gebruik, als het mobiele apparaat een externe antenne heeft, alleen de antenne die bij het apparaat is geleverd of een door Motorola goedgekeurde vervangende antenne. Antennes, aanpassingen of accessoires die niet door Motorola zijn goedgekeurd, kunnen het apparaat beschadigen en/of kunnen ervoor zorgen dat het apparaat niet voldoet aan de wettelijke veiligheidsvoorschriften in uw land.

Houd een externe antenne NIET vast als het apparaat IN GEBRUIK is. Als u een externe antenne vasthoudt, heeft dat een nadelige invloed op de kwaliteit van de telefoonverbinding en kan ertoe leiden dat het mobiele<br>apparaat meer vermogen gebruikt dan nodig is.

### Gebruik van het product

Als u iemand belt of als u wordt gebeld, moet u het mobiele apparaat net zo vasthouden als een telefoonhoorn met snoer.

Als u het mobiele apparaat op uw lichaam draagt, dient u het apparaat altijd in een door Motorola geleverde of goedgekeurde clip, houder, holster, etui of gordel te dragen. Als u geen door Motorola geleverde of goedgekeurde accessoires gebruikt om het apparaat op het lichaam te dragen, dient u het mobiele apparaat met antenne minimaal 2.5 centimeter (1 inch) van uw lichaam te houden tijdens het telefoneren.

Als u de functie voor het verzenden en ontvangen van gegevens gebruikt, met of zonder kabel, moet u het mobiele apparaat met de antenne tenminste 2,5 centimeter (1 inch) van uw lichaam verwijderd houden.

Als u accessoires gebruikt die niet door Motorola zijn geleverd of goedgekeurd, worden de richtlijnen met betrekking tot de blootstelling aan RF-energie mogelijk overschreden. Op de website van Motorola (www.motorola.com) vindt u een lijst met door Motorola goedgekeurde accessoires.

# Storingen door RF-energie

In vrijwel elk elektronisch apparaat kunnen storingen optreden door RF-energie die afkomstig is van externe bronnen, als het apparaat onvoldoende is afgeschermd of als bij het ontwerp of de configuratie van het apparaat te weinig rekening is gehouden met RF-energie. In bepaalde gevallen kan het mobiele apparaat storingen veroorzaken.

### Volg de instructies om storingen te voorkomen

Schakel het mobiele apparaat uit op plaatsen waar dat via waarschuwingsborden of op andere wijze wordt verzocht, bijvoorbeeld in ziekenhuizen of zorginstellingen waar gebruik wordt gemaakt van apparatuur die gevoelig is voor RF-energie.

Schakel aan boord van een vliegtuig uw draadloze apparaat uit als het vliegtuigpersoneel u verzoekt dat te doen. Als het mobiele apparaat een speciale vluchtmodus of een vergelijkbare functie heeft, dient u het vliegtuigpersoneel te raadplegen over het gebruik van deze functie tijdens de vlucht.

### Pacemakers

Als u een pacemaker heeft, raadpleegt u uw huisarts voordat u het apparaat gebruikt.

Mensen met een pacemaker dienen zich aan de volgende richtlijnen te houden:

- **•** Zorg dat het mobiele apparaat ALTIJD meer dan 20 centimeter (8 inch) van uw pacemaker is verwijderd, wanneer het mobiele apparaat is INGESCHAKELD.
- **•** Draag het mobiele apparaat NIET in een borstzak.
- **•** Gebruik het apparaat aan het oor dat het verst van de pacemaker is verwijderd, om de kans op een storing tot het minimum te beperken.
- **•** Schakel het mobiele apparaat onmiddellijk UIT als u om wat voor reden dan ook denkt dat er een storing in de pacemaker optreedt.

### Gehoorapparaten

Bepaalde mobiele apparaten kunnen storingen in bepaalde gehoorapparaten veroorzaken. Als een dergelijke storing zich voordoet, kunt u contact opnemen met de fabrikant van het gehoorapparaat of een arts om eventuele alternatieven te bespreken.

### Overige medische apparatuur

Als u enig ander persoonlijk medisch apparaat gebruikt, kunt u contact opnemen met de fabrikant van het apparaat of uw arts om na te gaan of het apparaat voldoende is beschermd tegen RF-energie.

## Gebruik van het apparaat tijdens het autorijden

Controleer welke wetten en voorschriften er gelden voor het gebruik van mobiele apparaten in de auto in het gebied waar u zich bevindt. Neem deze wetten en voorschriften altijd in acht.

Als u het mobiele apparaat gebruikt tijdens het autorijden, dient u zich aan de volgende regels te houden:

- **•** Houd uw aandacht altijd volledig bij het autorijden en bij de weg. Het gebruik van een mobiel apparaat kan u afleiden. Onderbreek een telefoongesprek als u zich niet kunt concentreren op het autorijden.
- **•** Gebruik het apparaat handsfree.
- **•** Parkeer uw auto op een veilige plaats voordat u iemand belt of een oproep beantwoordt als de rijomstandigheden dat vereisen.

Aanvullende richtlijnen voor het gebruik van een mobiel apparaat tijdens het autorijden vindt u op de website van Motorola: www.motorola.com/callsmart.

## Waarschuwingen bij het gebruik van mobiele apparaten

Neem altijd waarschuwingsborden in acht wanneer u mobiele apparaten in het openbaar gebruikt, zoals in zorginstellingen of gebieden waar ontstekingsgevaar dreigt.

### Voertuigen met airbags

Plaats een mobiel apparaat niet bovenop of in de buurt van een airbag.

### Potentieel explosieve atmosfeer

In gebieden met een potentieel explosieve atmosfeer, zoals tankstations, benedendeks op schepen, plaatsen waar brandstoffen of chemicaliën worden overgeladen of opgeslagen en gebieden waar de lucht chemicaliën of deeltjes bevat, zoals graan, stof of metaalpoeder, hangen vaak, maar niet altijd, waarschuwingsborden.

Schakel het mobiele apparaat in een dergelijk gebied uit, verwijder of plaats geen batterijen en laad de batterijen niet op. In dergelijke gebieden kunnen vonken een explosie of brand veroorzaken.

### Beschadigde producten

Is het mobiele apparaat of de batterij ondergedompeld geweest in water, doorboord of hard gevallen, gebruik deze dan niet meer. Breng het mobiele apparaat of de batterij naar een door Motorola goedgekeurd servicecentrum. Probeer het mobiele apparaat of de batterij niet te drogen met een externe warmtebron, zoals een magnetron.

### Batterijen en batterijladers

Als voorwerpen van een geleidend materiaal, zoals sieraden, sleutels of kettingen, in contact komen met blootliggende contactpunten van een batterij, kan hierdoor kortsluiting ontstaan,

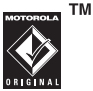

en kan het apparaat zeer heet worden, wat kan leiden tot schade of letsel. Wees voorzichtig met opgeladen batterijen en stop deze niet in een binnenzak, tas of doos waarin zich ook metalen voorwerpen bevinden. Gebruik uitsluitend batterijen en batterijladers van Motorola.

**Waarschuwing:** werp een afgedankte batterij nooit in het vuur, om het risico van lichamelijk letsel te vermijden.

Mogelijk zijn er op het mobiele apparaat, de batterij of de batterijlader symbolen aangebracht met de volgende betekenis:

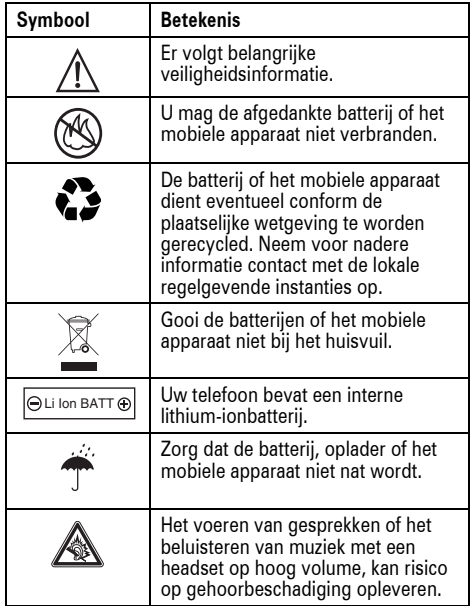

## Verstikkingsgevaar

Het mobiele apparaat en de bijbehorende accessoires bevatten mogelijk kleine, losse onderdelen waar kleine kinderen in zouden kunnen stikken. Houd het mobiele apparaat en bijbehorende accessoires uit de buurt van kleine kinderen.

## Glazen onderdelen

Sommige onderdelen van het mobiele apparaat zijn mogelijk van glas gemaakt. Als u het mobiele apparaat laat vallen op een harde ondergrond of er hard tegenaan stoot, kan dit glas breken. Indien dit gebeurt, raden we u aan het glas niet aan te raken of te verwijderen. Gebruik het mobiele apparaat pas weer nadat u het glas hebt laten vervangen door een gekwalificeerd servicecentrum.

### Epileptische aanvallen of blackouts

Sommige mensen kunnen bij het kijken naar knipperend licht, bijvoorbeeld bij het spelen van een computerspelletje, een epileptische aanval of black-out krijgen. Deze aanvallen of black-outs kunnen zelfs optreden bij iemand die nog nooit eerder een aanval of een black-out heeft gehad.

Hebt u al eens een epileptische aanval of black-out gehad of komen aanvallen of black-outs voor in uw familie, overleg dan met uw huisarts voordat u videospelletjes gaat spelen op het mobiele apparaat, of voordat u een speciale knipperlichtfunctie (indien beschikbaar) inschakelt.

Staak het gebruik van het mobiele apparaat en raadpleeg een arts als een of meer van de volgende symptomen optreden: stuiptrekkingen, oog- of spiertrillingen, bewusteloosheid, onwillekeurige bewegingen of desoriëntatie. U doet er goed aan het scherm op afstand van u ogen te houden, het licht in de ruimte aan te laten, elke 15 minuten een korte pauze te nemen en te stoppen als u zeer moe bent.

# Waarschuwing voor te hoog

### volume

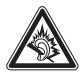

Het voeren van gesprekken of het beluisteren van muziek met een headset op hoog volume, kan risico op gehoorbeschadiging opleveren.

# RSI

Als u herhaaldelijk dezelfde handelingen uitvoert op het mobiele apparaat, bijvoorbeeld als u vaak toetsen indrukt bij het spelen van een spelletje of het invoeren van tekens, kunt u incidenteel last krijgen van uw handen, armen, schouders, nek of andere lichaamsdelen. Als de klachten na dergelijk gebruik aanhouden, staakt u het gebruik en raadpleegt u een arts.

# FCC-kennisgeving FCC-kennisgeving voor gebruikers

**De volgende bepalingen zijn van toepassing op alle producten waarvoor FCC-goedkeuring is ontvangen. Deze producten zijn herkenbaar aan het FCC-logo en/of een FCC-id in de notatie FCC-id:xxxxxx op het productlabel.**

Motorola staat niet toe dat gebruikers wijzigingen of aanpassingen aanbrengen aan dit apparaat. Wijzigingen of aanpassingen kunnen van invloed zijn op het recht van de gebruiker om dit apparaat te gebruiken. Zie 47 CFR sec. 15.21.

Dit apparaat voldoet aan deel 15 van de FCC-regelgeving. De werking moet voldoen aan de volgende twee voorwaarden: (1) dit apparaat mag geen schadelijke interferentie veroorzaken, en (2) dit apparaat moet eventuele binnenkomende interferentie verdragen, inclusief interferentie die kan leiden tot ongewenst functioneren. Zie 47 CFR sec. 15.19(3).

Als uw mobiele apparaat of accessoire is voorzien van een USB-connector, of anderszins kan worden beschouwd als een randapparaat en kan worden aangesloten op een computer met als doel het overbrengen van gegevens, wordt het beschouwd als een apparaat uit Klasse B en is de volgende bepaling van toepassing:

<span id="page-14-0"></span>Dit apparaat is getest en voldoet aan de limieten voor een digitaal apparaat uit Klasse B, conform deel 15 van de FCC-regelgeving. Deze limieten zijn opgesteld om een redelijke bescherming te bieden tegen schadelijke interferentie in een woonomgeving. Dit apparaat genereert en gebruikt radiofrequente energie, en kan deze uitstralen. Als het apparaat niet in overeenstemming met de instructies wordt geïnstalleerd en gebruikt, kan het schadelijke interferentie veroorzaken met radiocommunicatie. Er is echter geen garantie dat er geen storing zal optreden in een specifieke installatie. Als dit apparaat schadelijke interferentie veroorzaakt met radio- of televisieontvangst (hetgeen men kan bepalen door het apparaat uit en in te schakelen), kan de gebruiker proberen om de interferentie te verhelpen door een of meer van de volgende maatregelen te treffen:

- **•** Heroriënteer of verplaats de ontvangsantenne.
- **•** Vergroot de afstand tussen het apparaat en de ontvangstantenne.
- **•** Sluit het apparaat aan op een stopcontact dat is aangesloten op een ander circuit dan de antenne.
- **•** Raadpleeg de dealer of een ervaren radio-/tvinstallateur.

# Gebruik en onderhoud Gebruik en onderhoud

Ga zorgvuldig om met uw Motorola-telefoon en houd het toestel uit de buurt van:

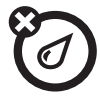

### **Vloeistoffen en vocht** Stof en vuil

Stel uw telefoon niet bloot aan water, regen, extreme vochtigheid, transpiratie of ander vocht.

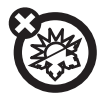

### Extreme warmte of kou states and some support of the Schoonmaakmiddelen

Vermijd het gebruik bij temperaturen beneden -10°C of boven 45°C.

<span id="page-15-0"></span>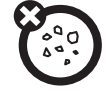

Zorg dat uw telefoon niet in contact komt met stof, vuil, zand of andere schadelijke stoffen.

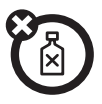

Gebruik uitsluitend een droge, zachte doek om uw telefoon te reinigen. Gebruik geen alcohol of andere schoonmaak-middelen.

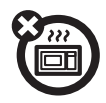

Een natte telefoon mag niet worden gedroogd in een magnetronoven.

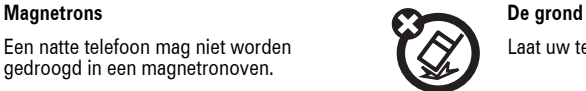

Laat uw telefoon niet vallen.

# EU-conformiteitsverklaring

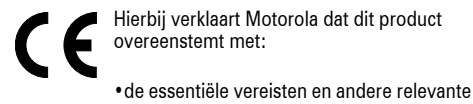

- <span id="page-16-0"></span>bepalingen van richtlijn 1999/5/EG
- **•** alle andere relevante EU-richtlijnen

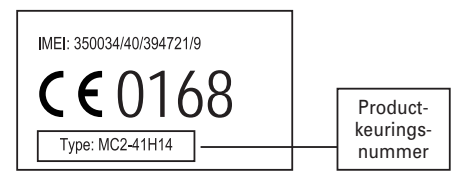

Bovenstaande is een voorbeeld van een typisch productkeuringsnummer.

U kunt de verklaring van overeenstemming van uw product met richtlijn 1999/5/EG (de richtlijn voor radioapparatuur en telecommunicatie-eindapparatuur) bekijken op www.motorola.com/rtte. Voor de gewenste conformiteitsverklaring voert u het productkeuringsnummer van het etiket op het product in het vakje "Search" op de webpagina in.

# Het milieu sparen door te recyclen

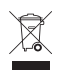

<span id="page-17-0"></span>Als u dit symbool aantreft op een Motorolaproduct, mag u dit product niet bij het huisvuil gooien.

# Verwerking van uw mobiele telefoon en accessoires

Gooi afgedankte mobiele telefoons of elektrische accessoires, zoals batterijladers of headsets, niet bij het gewone huisvuil. In verscheidene landen en regio's zijn inzamelsystemen opgezet voor de inzameling en verwerking van afgedankte elektrische en elektronische apparaten. Neem voor meer informatie contact op met de gemeente. Als er geen inzamelsysteem beschikbaar is, brengt u de afgedankte mobiele telefoons en elektrische accessoires naar een door Motorola goedgekeurd servicecentrum bij u in de buurt.

<span id="page-18-0"></span>**Let op:** Lees voordat u de telefoon de eerste keer gebruikt de belangrijke veiligheidsinformatie in de gebruikershandleiding. Lees deze informatie van tijd tot tijd opnieuw door, zodat u niet vergeet hoe u de telefoon op een veilige manier gebruikt.

# <span id="page-18-1"></span>Over deze handleiding

In deze handleiding wordt als volgt aangegeven hoe u een menufunctie kunt vinden:

### **Druk op:**  $\cdot \hat{\bullet}$  >  $\bigcirc$  Berichten > Nieuw bericht

Dit betekent dat u vanuit het startscherm als volgt te werk gaat:

**Druk op de** *selectietoets* ·● om het menu te openen.

- **2** Druk op de *navigatietoets*  $\dot{\mathbf{Q}}$  om naar  $\mathfrak{O}$  Berichten te bladeren en druk op de *selectietoets*  $\cdot \hat{\bullet}$  om de functie te selecteren.
- **3** Druk op de navigatietoets  $\cdot \hat{Q}$  om naar **Nieuw bericht** te bladeren en druk op de selectietoets  $\hat{\bullet}$  om de functie te selecteren.

### **symbolen**

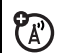

Dit betekent dat een functie afhankelijk is van het netwerk/abonnement of de SIM-kaart en mogelijk niet overal beschikbaar is. Neem voor meer informatie contact op met uw serviceprovider.

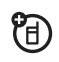

Dit betekent dat een optionele accessoire nodig is voor een functie.

# <span id="page-19-0"></span>**Batterij**

### De batterij opladen

**Tip:** Motorola-batterijen bevatten een circuit dat de batterij beschermt tegen te ver opladen.

**TM** 

**Opmerking:** U kunt de batterij opladen door een kabel op de micro-USB-poort van de telefoon aan te sluiten en op de USB-poort van een computer. Zowel de telefoon als de computer moet hiervoor zijn ingeschakeld. Daarnaast moeten de juiste stuurprogramma's op de computer zijn geïnstalleerd. Een USB-kabel en ondersteunende software van Motorola Original worden mogelijk bij uw telefoon geleverd. Deze hulpmiddelen worden ook apart verkocht.

### Batterijgebruik en veiligheid

**• Motorola adviseert u om altijd batterijen en opladers van het merk Motorola te gebruiken.** 

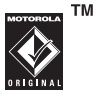

De garantie dekt geen schade die ontstaat door het gebruik van batterijen en/of batterijladers die niet van Motorola zijn.

**Let op:** Het gebruik van een niet-goedgekeurde batterij of oplader brengt het risico met zich mee van brand, explosie, lekkage of andere gevaren. Verkeerd gebruik van een batterij of het gebruik van een beschadigde batterij kan resulteren in brand, explosie of andere gevaren.

**•** Laat kinderen alleen onder toezicht met batterijen omgaan.

- **Belangrijk:** Mobiele apparatuur van Motorola werkt het beste met goedgekeurde batterijen. Als op het beeldscherm een bericht verschijnt zoals Ongeldige batterij of Opladen niet mogelijk, gaat u als volgt te werk:
	- **•** Verwijder de batterij en controleer of deze is voorzien van een Motorola "Original Equipment" hologram;
	- **•** Als er geen hologram is, is de batterij geen goedgekeurde batterij;
	- **•** Als er wel een hologram is, plaatst u de batterij terug en probeert u deze opnieuw op te laden;
	- **•** Als het bericht weer verschijnt, neemt u contact op met een Motorola Authorized Service Center.
- **•** Het opladen van nieuwe batterijen of batterijen die lange tijd zijn opgeslagen, kan soms langer duren.
- **Voorzorgsmaatregelen voor het opladen:**  Houd de batterij tijdens het opladen op kamertemperatuur. Stel batterijen tijdens het opladen niet bloot aan temperaturen beneden 0°C of boven 45°C. Neem uw mobiele apparaat altijd mee als u uw auto verlaat.
- **•** Als u de batterij langere tijd niet gebruikt, bewaar deze dan op een koele en droge plaats.
- **•** Het is normaal dat de capaciteit van een batterij op den duur afneemt en dat de batterij sneller opnieuw moet worden opgeladen of vaker en langer moet worden opgeladen.
- **Voorkom beschadiging van de batterij en de mobiele apparatuur.** U mag de batterij of het mobiele apparaat niet uit elkaar halen, openen, pletten, verbuigen, vervormen, doorboren, versnipperen of onderdompelen. Laat de batterij of het mobiele apparaat niet vallen, vooral niet op een harde ondergrond. Als de batterij of de mobiele apparatuur

dergelijke schade heeft geleden, brengt u deze vóór verder gebruik naar een Motorola Authorized Service Center. Probeer de batterij of het mobiele apparaat **niet** te drogen met een huishoudelijk apparaat of een warmtebron, zoals een föhn of een magnetron.

**• Ga voorzichtig om met een opgeladen batterij**, met name wanneer u deze in een zak, portemonnee of elders bewaart samen met metalen objecten. Door contact met metalen voorwerpen (bijv. sieraden, sleutels, kettingen) kan een elektrisch circuit worden kortgesloten, waardoor de batterij zeer heet wordt, hetgeen kan leiden tot schade of letsel.

Voer gebruikte batterijen af in overeenstemming met de plaatselijke voorschriften. Neem dan contact op met een plaatselijk recyclingbedrijf of de gemeente als u wilt weten wat u moet doen met uw afgedankte batterijen.

**Waarschuwing:** Gooi batterijen nooit in het vuur, want dan kunnen ze exploderen.

# <span id="page-22-0"></span>**Basisfuncties**

# <span id="page-22-1"></span>Beeldscherm

Wanneer u de telefoon inschakelt, wordt het *startscherm* weergegeven.

Functiepictogrammen

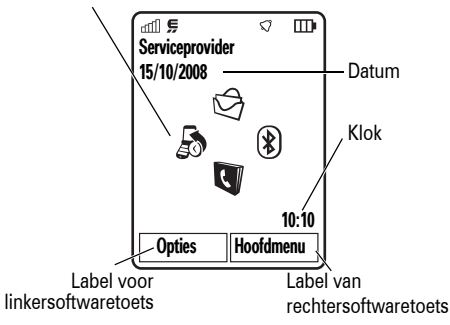

**Opmerking:** uw startscherm kan er anders uitzien, afhankelijk van uw serviceprovider.

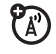

Druk op de nummertoetsen en **O** om een nummer te bellen vanuit het startscherm.

Druk op de *selectietoets* (● of de softwaretoets Hoofdmenu om het hoofdmenu te openen.

Druk in het startscherm op Opties om de externe toetsen te vergrendelen, een alarm in te stellen, een foto te nemen of een bericht te versturen, het meldingsprofiel te wijzigen, de vliegtuigmodus in te schakelen of het startscherm aan te passen.

Druk in het startscherm op de *navigatietoets* omhoog, omlaag, links of rechts om een basisfunctie te openen. Om pictogrammen voor functies in het startscherm weer te geven, te verbergen of te wijzigen, raadpleegt u de handleiding *START HIER*.

**Tip:** Hulp nodig? Druk op Hoofdmenu > Extra >  $\hat{P}$  Help. Selecteer een Help onderwerp om informatie te zoeken over de functies van de telefoon.

Boven in het startscherm worden statusindicatoren weergegeven:

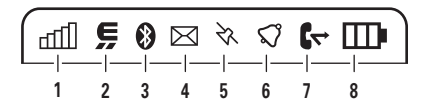

- <span id="page-23-0"></span>**1 Indicator voor signaalsterkte:** geeft de sterkte van de netwerkverbinding aan.
- **2 EDGE/GPRS-indicator:** geeft aan dat de **20** telefoon gebruikmaakt van een snelle EDGE- (*Enhanced Data for GSM Evolution*) Z of GPRS- (*General Packet Radio Service*) netwerkverbinding  $\boxtimes$ .
- **3 Bluetooth®-indicator:** geeft de Bluetooth-status weer:
- & continu blauw = Bluetooth is ingeschakeld
- & continu groen = Bluetooth-verbinding is actief
- & knipperend blauw = Bluetooth-detectiemodus
- **4 Berichtindicator:** geeft aan dat u een nieuw tekst- of spraakbericht hebt ontvangen. Andere indicatoren:

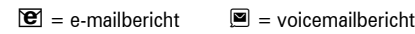

- 
- **5 Indicator voor locatie:** geeft  $\&$  aan wanneer uw telefoon locatie-informatie aan het netwerk doorgeeft of  $\bullet$  wanneer de locatie-informatie is uitgeschakeld.

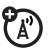

- **6 Profielindicator:** geeft de instellingen voor het meldingsprofiel weer:
	- $\mathbb{Q}$  = alleen beltoon  $\mathbb{Q}$  = stil

絅  $=$  alleen trilsignaal  $\mathcal{L} =$  trilsignaal,

- **7 Indicator voor actieve lijn:** geeft **C** aan als  $P_{A}$ er een actief gesprek is, of  $\mathbb{G}$  als het doorschakelen van gesprekken is ingeschakeld.
- **8 Indicator voor batterijniveau:** geeft met verticale staafjes het energieniveau van de batterij aan. Laad de batterij opnieuw op wanneer Lage batterij wordt weergegeven op het beeldscherm.

# <span id="page-24-0"></span>**Tekstinvoer**

Voor bepaalde functies moet u tekst invoeren.

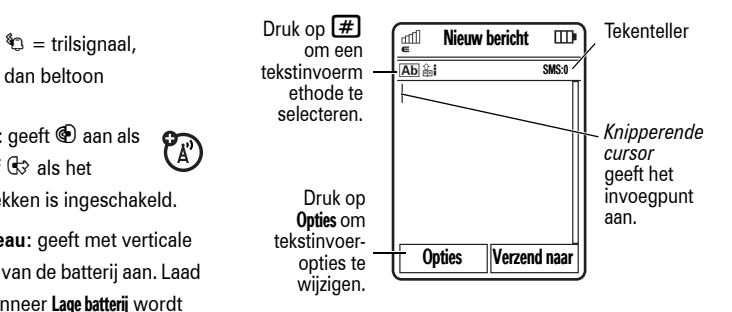

#### **Tekstinvoermethoden**

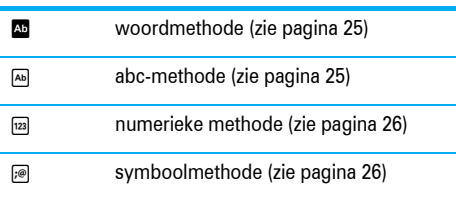

De opties voor tekstinvoer en talen **wijzigen**:

**Druk op:**  $\cdot \hat{\bullet}$  >  $\hat{\mathbf{w}}$  Instellingen > Telefooninstellingen > Tekst gegeven

**Het hoofdlettergebruik wijzigen:** Druk op  $\boxed{0}$ om alleen hoofdletters in te voeren ( $\blacksquare$ ), alleen van de volgende letter een hoofdletter te maken  $(\ulcorner)$ ), of van de volgende letter een kleine letter te maken (geen symbool).

**Woorden leren inschakelen:** Uw telefoon leert de woorden die u invoert om zodoende een betere voorspelling en aanvulling te geven. Druk op Opties > Tekst gegeven > Instellen tekstvoorspelling > Leer mijn woorden. Wanneer de functie is ingeschakeld, wordt in het scherm **e** weergegeven.

**Tekst aanvullen inschakelen:** Stel uw telefoon in zodat de rest van het woord na drie of meer tekens wordt aangevuld. Druk op Opties > Tekst gegeven > Instellen tekstvoorspelling > Aanbieden vervolledigingen. Wanneer het aanvullen van woorden is ingeschakeld, wordt in het scherm **E** weergegeven.

**Interpunctie invoeren:** Druk op  $\Box$  om leestekens of andere tekens in te voeren.

Tekst bewerken of verwijderen: Druk op  $\cdot \hat{O}$  om de cursor naar de te bewerken tekst te verplaatsen. Druk op de *wistoets/toets Terug* **c**om het teken links van de cursor te verwijderen. Houd  $\odot$  ingedrukt om het hele woord te verwijderen.

### **24** Basisfuncties

### <span id="page-26-0"></span>**Woordmethode**

Druk in een tekstinvoerscherm op  $\boxed{\#}$  om de voorspellende woordmethode in te schakelen. In het scherm wordt **E** weergegeven.

Met de woordmethode kunt u een heel woord invoeren met slechts één toetsaanslag per letter. De telefoon probeert elk woord dat u invoert te voorspellen.

Als u bijvoorbeeld op  $\boxed{7}$   $\boxed{7}$   $\boxed{6}$   $\boxed{4}$  drukt, kan

op het scherm het volgende worden weergegeven:

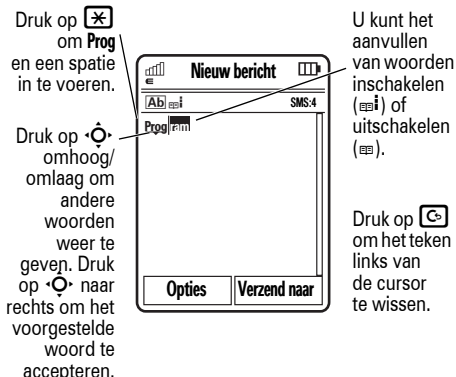

### <span id="page-26-1"></span>Abc-methode

Druk op  $\boxed{\#}$  in een tekstinvoerscherm om de abc-methode in te schakelen. In het scherm van uw telefoon wordt <a>[bediver]</a>.

Druk meerdere malen op een toets en doorloop de betreffende letters en cijfers om tekst in te voeren. Herhaal deze stap voor elke letter.

Als u bijvoorbeeld één keer op **7** drukt, kan op het scherm het volgende worden weergegeven:

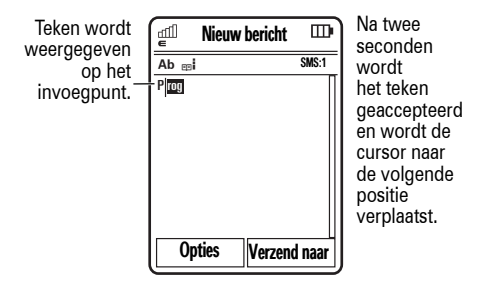

Wanneer de functie voor het aanvullen van tekst is ingeschakeld, probeert uw telefoon de rest van het woord te raden:

• Druk op rechts op  $\cdot \hat{O}$  om het voorgestelde woord plus een spatie in te voeren.

**•** Voer de resterende tekens in met de toetsen als u een ander woord wilt invoeren.

### <span id="page-27-0"></span>Numerieke methode

Druk in een tekstinvoerscherm op  $\boxed{\#}$  totdat  $\boxed{\text{real}}$  wordt weergegeven. Voer de cijfers in die u nodig hebt.

**Tip:** hebt u slechts één cijfer nodig? Als u snel een cijfer wilt invoeren zonder de numerieke methode in te schakelen, houdt u de gewenste cijfertoets ingedrukt totdat het cijfer wordt weergegeven.

### <span id="page-27-1"></span>Symboolmethode

Druk in een tekstinvoerscherm op  $\boxed{\text{#}}$  totdat  $\boxed{\text{#}}$  wordt weergegeven. Op het scherm worden de symbolen weergegeven die met het toetsenblok geselecteerd kunnen worden. Druk herhaaldelijk op  $\cdot \hat{\mathsf{O}}$ omhoog/omlaag om de overige symbolen weer te geven. Als u een symbool wilt invoegen, drukt u op de bijbehorende toets of bladert u naar het symbool en drukt u op  $\hat{\bullet}$ .

# <span id="page-28-0"></span>Volume

Met de volumetoetsen kunt u:

> **•** het meldingssignaal van een inkomende oproep uitschakelen

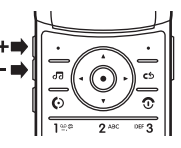

- **•** het volume van een headset of luidspreker aanpassen tijdens een gesprek
- **•** het afspeelvolume aanpassen voor muziek of video
- **•** het meldingsprofiel voor de telefoon instellen in het startscherm (druk op de volumetoetsen om naar een profiel te bladeren en druk op  $\cdot \bullet$ of de selectietoets aan de zijkant om dit profiel te selecteren)

# <span id="page-28-1"></span>**Navigatietoets**

Druk de navigatietoets  $\overrightarrow{O}$ omhoog, omlaag, links of rechts om naar items in een menu te bladeren. Selecteer een item door naar dit item te bladeren en op de selectietoets  $\hat{\bullet}$  te drukken.

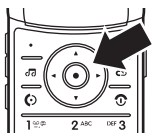

# <span id="page-28-2"></span>Selectietoets aan zijkant

Met de selectietoets aan de zijkant kunt u verschillende handelingen uitvoeren. Wanneer u bijvoorbeeld naar een menu-item bladert, kunt

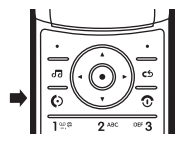

u dit item selecteren met de selectietoets aan de zijkant (in plaats van met de selectietoets  $\langle \bullet \rangle$ ).

**Tip:** Druk in het startscherm op de selectietoets aan de zijkant om de browser te starten.

# <span id="page-29-0"></span>Extern beeldscherm

Wanneer de klep van de telefoon gesloten is, worden op het externe beeldscherm de tijd, de status van de telefoon, inkomende oproepen en andere gebeurtenissen weergegeven. Op pagina [22](#page-23-0) vindt u een lijst met de statusindicators van de telefoon.

### Meldingsprofiel via extern beeldscherm instellen

Druk op de volumetoetsen aan de zijkant van de telefoon om in het externe beeldscherm naar een profiel te bladeren en druk op de selectietoets aan de zijkant om dit profiel te selecteren.

### Onbeantwoorde oproepen beantwoorden via het externe beeldscherm

Als u een gesprek hebt gemist, wordt op het externe beeldscherm X Gemiste gesprekken weergegeven. Hierbij staat X voor het aantal gemiste oproepen.

**Tip:** Aangezien de microfoon en luidspreker niet 宿 beschikbaar zijn als de telefoon gesloten is, moet u een headset of een ander handsfree-apparaat

gebruiken om te bellen of oproepen te beantwoorden.

- **1** Druk op de selectietoets aan de zijkant (zie afbeelding op pagina [2](#page-3-0)) om de lijst met inkomende gesprekken te openen.
- **2** Druk op de volumetoetsen aan de zijkant van de telefoon om naar een onbeantwoorde oproep te bladeren.
	- **•** Om het nummer te bellen, houdt u de selectietoets aan de zijkant ingedrukt.
	- **•** Als u wilt afsluiten zonder te bellen, drukt u kort op de selectietoets.

# <span id="page-30-0"></span>**Spraakopdrachten**

U kunt spraakopdrachten gebruiken om de telefoon te vertellen wat te doen.

**Opmerking:** spraakopdrachten worden niet in alle talen ondersteund. Stel de telefoontaal in op Engels om spraakopdrachten te gebruiken (zie pagina [79](#page-80-1)). Als u de telefoontaal instelt op Nederlands, kunt u VoiceDial gebruiken om contacten te bellen. Zie pagina 35.

### Bellen met spraakopdrachten

U kunt een persoon in uw lijst met contacten bellen door diens naam in te spreken of een nummer kiezen door de cijfers in te spreken.

**1** Houd de externe *spraaktoets* aan de zijkant van de telefoon ingedrukt. De spraakherkenningssoftware wordt geladen en vervolgens wordt u verzocht een opdracht uit te spreken of een naam te noemen.

**2** Wacht op de pieptoon en spreek vervolgens de naam in zoals deze is opgeslagen in uw lijst met contacten. Uw telefoon bevestigt de naam en belt het nummer.

#### **of**

Zeg **"Dial Number"**. Uw wordt gevraagd de cijfers van het telefoonnummer in te spreken. Spreek de cijfers in het Engels in. Uw telefoon bevestigt en belt het nummer.

#### **Tips:**

- **•** U kunt de naam van de contactpersoon en het type nummer inspreken. U kunt bijvoorbeeld 'Jan Smit mobile' inspreken om het mobiele nummer voor de betreffende persoon te bellen.
- **•** Druk op de spraaktoets aan de zijkant van de telefoon en druk daarna op Help.

### Telefoonfuncties activeren via spraakopdrachten

U kunt spraakopdrachten gebruiken om toepassingen te openen en verschillende basisfuncties uit te voeren.

- **1** Houd de spraaktoets aan de zijkant van de telefoon ingedrukt. U wordt gevraagd een opdracht in te spreken.
- **2** Wacht op de pieptoon en spreek vervolgens een opdracht uit de lijst in.

### **spraakopdrachten**

"*contactnaam*"

**"Dial Number"** 

**"Send Message To** *contactnaam***"** 

**"Check Calendar"** 

**"Check New Message"** 

**"Check New Email"** 

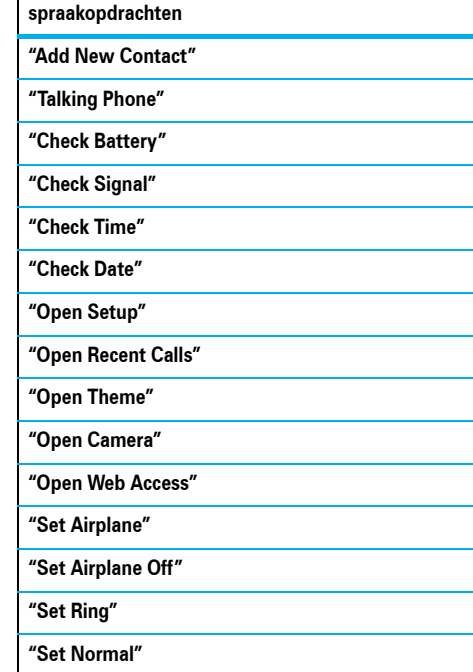

### **30** Basisfuncties

#### **spraakopdrachten**

**"Set Vibrate"** 

**"Set Silent"** 

**Tip:** Druk op de spraaktoets aan de zijkant van de telefoon om de lijst met spraakopdrachten weer te geven.

# <span id="page-32-1"></span>VoiceDial

Als uw telefoontaal is ingesteld op Nederlands, kunt u VoiceDial gebruiken om een telefoonboekcontact te bellen (zie pagina [79](#page-80-1)). Een VoiceDial-naam opnemen:  $\langle \hat{\bullet} \rangle$  > Contacten, blader naar een contact en druk op Opties > Bewerk contact > VoiceDial-naam. Spreek de naam uit na de toon en druk op Ja om de naam op te slaan.

**Opmerking:** U kunt alleen VoiceDial-namen opslaan voor contacten die zijn opgeslagen in het telefoongeheugen.

Om een telefoonboekcontact met VoiceDial te bellen, drukt u op de spraaktoets totdat u gevraagd wordt om een VoiceDial-naam uit te spreken. Spreek de naam uit. Het contact wordt gebeld als de naam herkend wordt.

**Opmerking:** Als u de telefoontaal instelt op Engels, kunt u spraakopdrachten gebruiken om contacten te bellen. Zie pagina 32.

# <span id="page-32-2"></span><span id="page-32-0"></span>Talking phone

U kunt uw telefoon zodanig instellen dat de gegevens over de beller-ID, de namen van menufuncties en personen in uw lijst met contacten en ontvangen berichten worden voorgelezen en dat er audiofeedback voor andere functies wordt gegeven. Voor deze functie moet de telefoontaal zijn ingesteld op Engels (zie pagina [79](#page-80-1)).

**Druk op:**  $\cdot \hat{\bullet}$  >  $\hat{\mathbb{S}}$  Settings > Phone Settings > Talking Phone

**Snelkoppeling:** Houd de externe spraaktoets aan de zijkant van de telefoon ingedrukt. Wanneer u wordt gevraagd een opdracht in te spreken, zegt u "Talking Phone".

# <span id="page-33-0"></span>Handsfree-luidspreker

Druk tijdens een gesprek op Opties > Luidspreker Aan om de handsfree-luidspreker in te schakelen. Op het scherm wordt de luidsprekerindicator weergegeven totdat u de luidspreker uitschakelt (druk op Opties > Luidspreker Uit) of het gesprek beëindigt.

**Opmerking:** als u tijdens het autorijden gebruik maakt van een draadloze telefoon, kan uw aandacht worden afgeleid. Breek het gesprek af wanneer u zich niet kunt concentreren op het verkeer. Het gebruik van draadloze apparatuur en de bijbehorende accessoires kan bovendien in bepaalde gebieden zijn verboden of slechts onder bepaalde omstandigheden zijn toegestaan. Neem bij het gebruik van deze producten altijd de wettelijke voorschriften en bepalingen in acht.

# <span id="page-33-1"></span>Codes en wachtwoorden

De **slotcode** van uw telefoon bestaat uit vier cijfers en is in de fabriek ingesteld op **1234**. De **beveiligingscode** van zes cijfers is in de fabriek ingesteld op **000000**. Als uw serviceprovider deze codes niet heeft gewijzigd, moet u de codes wijzigen:

## **Druk op:**  $\cdot \hat{\bullet}$  >  $\hat{\mathbb{V}}$  Instellingen > Beveiliging

### > Wijzig wachtwoorden

U kunt ook uw **SIM PIN**-codes of wachtwoord voor gespreksblokkering wijzigen.

### **Als u uw ontgrendelcode bent vergeten, kunt u het volgende doen:** Probeer bij de vraag Geef de ontgrendelingscode '1234' of de laatste vier cijfers van uw telefoonnummer in te voeren. Als dit niet werkt, drukt u op  $\boxed{\#}$  en voert u in plaats hiervan de zescijferige beveiligingscode in.

**Als u andere codes bent vergeten:** als u uw beveiligingscode, SIM-PIN, SIM-PIN2 of blokkeerwachtwoord niet meer weet, moet u contact opnemen met uw serviceprovider.

## <span id="page-34-0"></span>Externe toetsen vergrendelen en ontgrendelen

U kunt de externe toetsen vergrendelen wanneer de telefoon is gesloten om te voorkomen dat u per ongeluk op toetsen drukt (bijvoorbeeld wanneer u de telefoon meeneemt in uw zak of een tas).

De externe toetsen **handmatig vergrendelen**: sluit de telefoon en houd de selectietoets aan de zijkant ingedrukt. De externe toetsen blijven vergrendeld totdat u de klep opent.

Als u de externe toetsen **automatisch wilt vergrendelen** wanneer de telefoon niet wordt gebruikt en de klep is gesloten:

**Druk op:**  $\cdot \hat{\bullet}$  >  $\hat{\mathbb{V}}$  Instellingen > Beveiliging  $>$  Externe toetsvergr.  $>$  Timer

U kunt de vertraging instellen voor het vergrendelen van de externe toetsen (2 seconden, 4 seconden, of 8 seconden). De toetsen worden vergrendeld als u de klep sluit en ontgrendeld wanneer u de klep opent.

De automatische vergrendelfunctie **uitschakelen**:

**Druk op:**  $\cdot \bullet$  >  $\circ$  Instellingen > Beveiliging > Externe toetsvergr. > Timer > Uit

De externe toetsen **ontgrendelen**: houd de selectietoets aan de zijkant ingedrukt.

# <span id="page-34-1"></span>Telefoon vergrendelen en ontgrendelen

U kunt de telefoon vergrendelen zodat anderen deze niet kunnen gebruiken. Om de telefoon te vergrendelen of te ontgrendelen hebt u de ontgrendelcode van vier cijfers nodig.

De telefoon **handmatig vergrendelen**:

### **Druk op:**  $\cdot \hat{\bullet}$  >  $\hat{\mathbf{w}}$  Instellingen > Beveiliging > Telefoonslot > Nu vergrendelen

De telefoon **automatisch vergrendelen** wanneer u deze uitschakelt:

**Druk op:**  $\cdot \hat{\bullet}$  >  $\hat{\mathbb{S}}$  Instellingen > Beveiliging > Telefoonslot  $>$  Op slot bij inschakelen  $>$  Aan

U kunt wel alarmnummers bellen met een vergrendelde telefoon (zie pagina [43](#page-44-1)).
# Aanpassen

## Profielen

U kunt snel de meldingsstijl of het meldingsprofiel van uw telefoon aanpassen aan uw activiteiten of omgeving. Elk meldingsprofiel bestaat uit verschillende beltonen en/of trilsignalen die u waarschuwen bij inkomende oproepen en andere gebeurtenissen. De indicator voor het meldingsprofiel wordt weergegeve boven aan het startscherm:

 $\mathbb O$  Alleen beltoon  $\mathbb O$  Stil  $\sqrt[6]{5}$  Alloon trilalarm  $\$ 

**Het profiel wijzigen:** Druk in het startscherm op de volumetoetsen op de zijkant van de telefoon. U kunt ook in het startscherm op Opties > Wijzig meldingprofiel of Wijzig profiel drukken.

Met het profiel Stil worden alle geluiden uitgeschakeld totdat u een ander profiel instelt.

**Snelkoppeling:** Houd in het startscherm **\#\be** ingedrukt om het profiel snel in te stellen op Alleen trilalarm.

### Instellingen meldingsprofiel wijzigen

U kunt de beltonen voor een standaard meldingsprofiel voor inkomende oproepen en andere gebeurtenissen aanpassen. Daarnaast kunt u het volume van de beltoon, de toetsen en het afspelen van media van het meldingsprofiel wijzigen. Voor SIM-kaarten met twee lijnen kunt u verschillende beltonen instellen zodat u weet of een oproep op lijn 1 of lijn 2 binnenkomt.

**Opmerking:** U kunt geen beltoon instellen voor het meldingsprofiel Stil en u kunt bepaalde instellingen voor bepaalde meldingsprofielen niet aanpassen.

**Druk op:**  $\hat{\bullet}$  >  $\hat{\mathbf{w}}$  Instellingen > Profielen *> meldingsprofiel >* Opties *>* Bewerk

- **1** Druk op  $\cdot \hat{O}$  links/rechts om een van de volgende **tabbladen te selecteren: <b>meldingen**  $\mathbb Q$ , **volume**  $\mathbb Q$ , **berichten**  $\boxdot$  of instellingen  $@$ .
- **2** Druk op  $\cdot \hat{O}$  omhoog/omlaag om naar de meldings- of volume-instelling te bladeren die u wilt wijzigen en druk vervolgens op  $\cdot \hat{\bullet}$ .
- **3** Selecteer de gewenste instelling.
- **4** Druk op Bewaar om af te sluiten en de wijzigingen op te slaan.

De standaardinstellingen voor een meldingsprofiel **herstellen**:

**Druk op:**  $\cdot \hat{\bullet}$  >  $\hat{B}$  Instellingen > Profielen > *meldingsprofiel* > Opties > Bewerk, druk op Opties > Herstellen

### Een nieuw profiel maken

Ga als volgt te werk om een **nieuw** profiel te maken met de beltonen en volume-instellingen van uw keuze:

### **Druk op:**  $\cdot \hat{\bullet}$  >  $\hat{\mathbb{V}}$  Instellingen > Profielen > Opties > Nieuw profiel

- **1** Wijzig de instellingen voor het meldingsprofiel aan de hand van de instructies in het vorige gedeelte.
- **2** Geef een naam op voor het profiel en druk op Bewaar om het op te slaan.

**Opmerking:** Het meldingsprofiel kan ook op een thema worden ingesteld. Als u een nieuw thema toepast, kunt u ervoor kiezen ook het meldingsprofiel van dit thema toe te passen. Als u deze optie selecteert, wordt het huidige profiel **gewijzigd** in het meldingsprofiel dat bij het thema hoort.

### Profielen bewerken of verwijderen

Ga als volgt te werk om een profiel te **bewerken**:

**Druk op:**  $\cdot \hat{\bullet}$  >  $\hat{\bullet}$  Instellingen > Profielen, blader naar het profiel, druk op Opties > Bewerk

**Opmerking:** U kunt het profiel Stil niet bewerken en u kunt voor sommige profielen bepaalde instellingen niet wijzigen.

Ga als volgt te werk om een door de gebruiker gedefinieerd profiel te **verwijderen**:

**Druk op:**  $\cdot \bullet$  > \# Instellingen > Profielen, blader naar het profiel, druk op Opties > Wis

## Tijd en datum

De tijd en datum kunnen automatisch worden bijgewerkt. De tijd en de datum worden gebruikt voor de Agenda.

De datum en tijd **synchroniseren** met het netwerk:

**Druk op:**  $\cdot \hat{\bullet}$  >  $\hat{P}$  Instellingen > Telefooninstellingen  $>$  Tiid en datum  $>$  Auto-bijwerken tiid  $>$  Aan

De tijd en de datum **handmatig** instellen:

**Druk op:** •◆ > < → histellingen > Telefooninstellingen  $>$  Tiid en datum  $>$  Auto-biiwerken tiid  $>$  Uit, daarna  $>$  Tiid en Datum

Als u de tijd en datum wilt aanpassen, drukt u op  $\cdot \hat{Q}$ links/rechts om naar een instellingen te bladeren en drukt u vervolgens op  $\overline{\mathbf{Q}}$  omhoog/omlaag om de instelling te wijzigen. Druk op Instellen om de instellingen op te slaan.

Een **12-uurs of 24-uurs** digitale klok in het startscherm weergeven:

**Druk op:**  $\cdot \hat{\bullet}$  >  $\hat{B}$  Instellingen > Telefooninstellingen  $>$  Tijd en datum  $>$  Tijd formaat  $>$  12 uren klok of 24 uren klok De **datumnotatie** in het startscherm instellen:

**Druk op:**  $\cdot \hat{\bullet}$  >  $\hat{\mathbb{V}}$  Instellingen > Telefooninstellingen  $>$  Tiid en datum  $>$  Datum formaat

De **tijdzone** instellen:

**Druk op:**  $\cdot \hat{\bullet}$  >  $\hat{\mathbb{S}}$  Instellingen > Telefooninstellingen > Tijd en datum > Tijdszone en selecteer een plaats in uw tijdzone.

**Snelkoppeling:** Gebruik de toetsen van het toetsenblok om de eerste letters van de gewenste stad in te voeren.

## Thema's

Gebruik een *telefoonthema* om het uiterlijk en 7ා geluid van uw telefoon te personaliseren. De meeste thema's bestaan uit een achtergrondafbeelding, een screensaverafbeelding en een beltoon.

Een thema **toepassen**:

**Druk op:**  $\cdot \hat{\bullet}$  >  $\hat{\mathbf{w}}$  Instellingen > Thema's > *thema* 

U kunt ook in het startscherm op Opties  $>$  Personaliseer startpaging  $>$  Wiizig thema drukken.

Zie pagina [49](#page-50-0) om een thema te **downloaden**.

Een thema **verwijderen**:

**Druk op:**  $\hat{\bullet}$  >  $\hat{\bullet}$  Instellingen > Thema's, blader naar het thema en druk op Opties > Beheer > Wis

**Opmerking:** U kunt alleen thema's verwijderen die u zelf hebt gemaakt of hebt gedownload.

### Een thema aanpassen

**Druk op:**  $\hat{\bullet}$  >  $\hat{\bullet}$  Instellingen > Thema's, blader naar het thema en druk op Opties > Bewerk

- **1** Druk op  $\overrightarrow{Q}$  links/rechts om het tabblad **geluiden 4** O of het tabblad **afbeeldingen**  $\overline{F}$  te selecteren.
- **2** Druk op  $\cdot \hat{Q}$  omhoog/omlaag om naar de instelling te bladeren die u wilt wijzigen en druk vervolgens op de  $\hat{\bullet}$ .
- **3** Blader naar de gewenste afbeelding of het gewenste geluidsbestand en selecteer het betreffende bestand.
- **4** Druk op Bewaar om de wijzigingen in het thema op te slaan.

De Achtergrond wordt als achtergrond weergegeven in het startscherm.

De Screensaver wordt weergegeven als er gedurende een opgegeven periode geen activiteit heeft plaatsgevonden. Zie het volgende gedeelte om de vertragingsinterval in te stellen.

Met Opmaak bepaalt u het uiterlijk van het beeldscherm van uw telefoon.

De standaardinstellingen voor een aangepast thema **herstellen**:

**Druk op:**  $\cdot \hat{\bullet}$  >  $\hat{\mathbf{w}}$  Instellingen > Thema's > *thema*, druk op Opties > Beheer > Herstellen

Het standaardthema **opnieuw instellen** voor uw telefoon:

**Druk op:**  $\hat{\Phi}$  >  $\hat{\mathbf{w}}$  Instellingen > Thema's, druk op Opties > Beheer > Terugzetten naar standaard

### Een nieuw thema maken

**Druk op:**  $\cdot \hat{\bullet}$  >  $\hat{\mathbf{w}}$  Instellingen > Thema's, druk op Opties > Nieuw of Kopie maken

## Lay-out van het beeldscherm

De **helderheid** van het beeldscherm instellen:

**Druk op:** •◆ > < → histellingen > Telefooninstellingen > Display instellingen > Helderheid

Voor een langere levensduur van de batterij kan de **achtergrondverlichting** worden uitgeschakeld wanneer u de telefoon niet gebruikt. Het vertragingsinterval voor uitschakeling van de achtergrondverlichting instellen:

### **Druk op:**  $\cdot \hat{\bullet}$  >  $\hat{W}$  Instellingen > Telefooninstellingen > Display instellingen > Achtergrondlicht time-out

Voor een langere levensduur van de batterij kan het **beeldscherm** worden uitgeschakeld wanneer u de telefoon niet gebruikt. Het vertragingsinterval voor uitschakeling van het beeldscherm instellen:

### **Druk op:**  $\cdot \hat{\bullet}$  >  $\hat{\mathbb{S}}$  Instellingen > Telefooninstellingen > Display instellingen > Display time-out

Het vertragingsinterval voor uitschakeling van de **schermbeveiliging** instellen:

**Druk op:**  $\cdot \hat{\bullet}$  >  $\hat{B}$  Instellingen > Telefooninstellingen > Display instellingen > Schermbeveiliger time-out

**Opmerking:** Om de schermbeveiliging weer te kunnen geven, moet de instelling van Display time-out hoger zijn dan die van Schermbeveiliger time-out.

**Tip:** Schakel de schermbeveiliging uit om de levensduur van de batterij te verlengen.

## Antwoordopties

U kunt een inkomende oproep op verschillende manieren beantwoorden. Ga als volgt te werk om een antwoordoptie in of uit te schakelen:

### **Druk op: ·◆ > < instellingen > Gespreksinstellingen**  $>$  In-gesprek setup  $>$  Antwoord opties

#### **opties**

#### Elke toets antwoord

Antwoorden door op een willekeurige toets te drukken.

### Openen om te antwoorden

Antwoorden door de klep te openen.

U kunt altijd op  $\textcircled{\textcircled{\textcirc}}$  drukken om een gesprek te beantwoorden.

# Gesprekken

## Meldingssignaal inkomend gesprek uitschakelen

Voordat u een oproep beantwoordt, kunt u het meldingssignaal voor een inkomende oproep uitschakelen door op een van de volumetoetsen aan de zijkant van de telefoon te drukken.

## **Gespreksinfo**

Als uw telefoon aanstaat, worden lijsten met inkomende en uitgaande gesprekken bijgehouden, ook voor gesprekken die niet zijn beantwoord. De meest recente gesprekken worden bovenaan weergegeven. Als een lijst vol is, worden de oudste gesprekken verwijderd wanneer nieuwe gesprekken worden toegevoegd.

**Snelkoppeling:** Druk in het startscherm op  $\textcircled{S}$ om de lijst met Gevoerde gesprekken te bekijken.

**Druk op:**  $\cdot \hat{\bullet}$  >  $\hat{A}$  Recente gesprekken, druk op  $\hat{H}$ om de lijst met Gevoerde gesprekken, Gemiste gesprekken, Beantwoorde gesprekken, of Recente gesprekken te selecteren

Blader naar een oproep. Pictogrammen geven aan of het gesprek een inkomend  $\mathfrak{D}$ , uitgaand  $\mathfrak{D}$ , of gemist  $\triangle$  gesprek was. Een vinkie naast het gesprek geeft aan dat het gesprek is beantwoord.

- Druk op  $\textcircled{\textcircled{\small{}}}$  om het nummer te bellen.
- Druk op  $\cdot \bullet$  om de gespreksdetails (zoals de tijd en de datum) weer te geven.

**•** Druk op Opties om opties voor recente gesprekken te selecteren of om gesprekstijden of kosten te selecteren (zie pagina [80\)](#page-81-0).

## Opnieuw kiezen

- **1** Druk in het startscherm op **[6]** om de lijst met Gevoerde gesprekken te bekijken.
- **2** Blader naar het nummer dat u wilt bellen en druk op  $\overline{\omega}$ .

Als u een **bezettoon** hoort en u ziet Nummer bezet, drukt u op  $\odot$  of Opnieuw om het nummer opnieuw te kiezen. Wanneer het gesprek tot stand wordt gebracht wordt het bericht Verbonden weergegeven en wordt u verbonden.

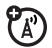

## **Terugbellen**

Als u een gesprek hebt gemist, wordt op het beeldscherm X Gemiste gesprekken weergegeven. Hierbij staat X voor het aantal gemiste oproepen.

**1** Wanneer u het bericht X Gemiste gesprekken ziet, drukt u op  $\langle \hat{\bullet} \rangle$  om de lijst met Gemiste gesprekken te bekijken. Blader naar het nummer dat u wilt terugbellen en druk op  $\textcircled{\odot}$ .

## Beller weergeven

Met de *lijnidentificatiefunctie* (beller-ID) kunt u het telefoonnummer van inkomende gesprekken weergeven op het externe en interne beeldscherm.

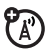

Op de telefoon worden de naam en de foto van de beller weergegeven als deze in uw contactenlijst zijn opgeslagen, of wordt **inkom. gesprek...** weergegeven als er geen informatie beschikbaar is.

**Opmerking:** Afbeeldings-ID's zijn niet beschikbaar voor contactpersonen die zijn opgeslagen op de SIM-kaart.

**Tip:** Wilt u weten wie er belt zonder op het scherm te kijken? Zie pagina [76](#page-77-0) als u een speciale beltoon voor een contactpersoon wilt gebruiken.

Voer het telefoonnummer in dat u wilt bellen en druk op Opties > Toon ID of Verberg ID om uw telefoonnummer weer te geven of te verbergen wanneer u de volgende persoon belt.

**Uw telefoonnummer** weergeven of verbergen voor oproepen:

**Druk op: ⋅◆ > VV Instellingen > Gespreksinstellingen**  $>$  In-gesprek setup  $>$  Miin beller-ID  $>$  Alle gesprekken  $>$  Toon ID of Verberg ID

## **Alarmnummers**

De serviceprovider programmeert een of meer alarmnummers, bijvoorbeeld 112, die u altijd kunt bellen, zelfs wanneer de telefoon is vergrendeld of de SIM-kaart niet is geplaatst.

**Opmerking:** Alarmummers kunnen per land verschillen. Neem contact op met uw serviceprovider voor meer informatie. Het is mogelijk dat uw telefoon niet op alle locaties werkt. Soms kan een alarmnummer ook niet worden gebeld als gevolg van netwerkproblemen, storende omgevingsinvloeden of interferentie. Vertrouw niet uitsluitend op uw GSM-telefoon voor essentiële communicatie zoals medische noodgevallen.

Een alarmnummer bellen: Zet uw telefoon aan, sluit eventuele geopende toepassingen zoals spelletjes af, kies het alarmnummer en druk op de verzendtoets Nom het alarmnummer te bellen.

## Voicemail

Uw ontvangen voicemailberichten worden ረይ opgeslagen door uw netwerk. Bel het voicemailnummer om de berichten te beluisteren.

**Opmerking:** Vraag uw serviceprovider om meer informatie over deze functie.

Wanneer u een voicemailbericht **ontvangt**, krijgt u een bericht van uw serviceprovider.

**Controleren** of u nieuwe voicemailberichten hebt:

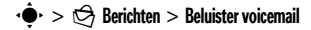

**Snelkoppeling:** Mogelijk heeft uw serviceprovider het telefoonnummer van uw voicemail opgeslagen als snelkiesnummer 1. Als dit het geval is, kunt u uw voicemailbericht(en) beluisteren door in het startscherm  $\Box$  ingedrukt te houden.

# Amusement

## Muziekspeler

Basisinstructies voor de muziekspeler vindt u in de handleiding *START HIER*.

### Standaardindeling en bitrate instellen voor Windows Media Player 11

Met Windows Media Player 11 kunt u de instellingen voor de indeling en de bitrate aanpassen om de geluidskwaliteit te optimaliseren of het aantal muziekbestanden dat u op de telefoon kunt opslaan te vergroten.

De indeling **Windows Media Audio** zorgt voor een optimale balans tussen de bestandsgrootte en de geluidskwaliteit. Muziekbestanden in deze indeling nemen over het algemeen meer opslagruimte in beslag

dan bestanden in de indeling Windows Media Audio Pro.

De indeling **Windows Media Audio Pro** is bedoeld voor draagbare apparaten met een beperkte opslagcapaciteit. Deze indeling zorgt voor een verbeterde geluidskwaliteit bij lagere bitrates.

De standaardbestandsindeling en bitrate instellen:

- **1** Plaats een audio-cd in het cd-romstation van de computer.
- **2** Start Windows Media Player 11.
- **3** Selecteer het tabblad Rippen in Windows Media Player 11.
- **4** Klik op het tabblad Rippen op de pijl-omlaag en kies **Indeling** > **Windows Media Audio** of **Windows Media Audio Pro**.

**5** Klik nogmaals op de pijl-omlaag op het tabblad Rippen en kies **Bitrate** > *bitrate*.

### iTunes AAC-bestanden converteren naar MP3-bestanden op de computer

Met de toepassing iTunes kunt u standaard AAC-bestanden van iTunes converteren naar MP3-bestanden die compatibel zijn met Windows Media Player 11.

**Opmerking:** De toepassing iTunes desktop kan alleen AAC-bestanden converteren die zijn geript van een audio-cd. Muziekbestanden die zijn aangeschaft via de iTunes-winkel, kunnen niet worden geconverteerd.

- **1** Open de toepassing iTunes op de computer.
- **2** Selecteer **Bewerken** > **Voorkeuren**, klik op het tabblad Geavanceerd en klik daarna op Importeren.
- **3** Open het keuzemenu Importeren met en selecteer de optie MP3-codering. Klik op **OK** om de instellingen op te slaan.
- **4** Selecteer een of meer muziekbestanden in de muziekbibliotheek van iTunes en kies **Geavanceerd** > **Selectie converteren naar MP3**.

De geconverteerde MP3-bestanden verschijnen in de muziekbibliotheek van de computer naast de oorspronkelijke AAC-bestanden.

### **46** Amusement

### Muziek afspelen (telefoon open)

Gebruik de navigatietoets  $\cdot \hat{O}$  om het afspelen te beheren wanneer de telefoon is geopend.

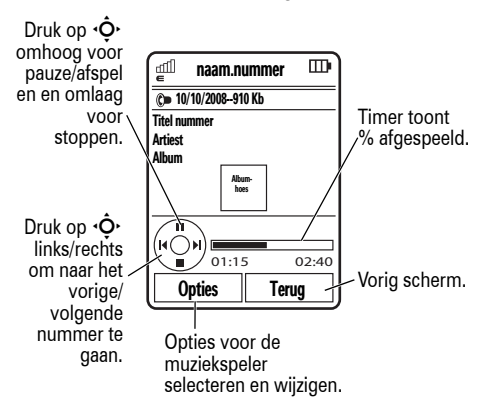

Wanneer u een nummer afspeelt, drukt u op **Opties** om de muziekspeleropties te selecteren:

### **Opties**

### Verberg

De muziekspeler verbergen tijdens het afspelen. Om de muziekspeler opnieuw weer te geven, gaat u naar het startscherm en drukt u op  $\overrightarrow{Q}$  omhoog.

#### Beheer

Eigenschappen van de video weergeven, zoals bestandsnaam, -type en -grootte.

#### Wis

De titel verwijderen.

#### Verzend naar

Het nummer versturen in een bericht of e-mail of naar een ander apparaat verzenden via een Bluetooth-verbinding.

#### **Opties**

#### Toepassen als

Het nummer aan een afspeellijst toevoegen of als beltoon gebruiken.

### Met Bluetooth/ Met telefoon

Wanneer Bluetooth is ingeschakeld, selecteert u Met Bluetooth om audio naar een Bluetooth-headset te sturen.

Wanneer een Bluetooth-audioverbinding actief is, selecteert u Met telefoon om de audio weer met de telefoon te beluisteren.

**Opmerking:** Deze optie is alleen beschikbaar als Bluetooth is ingeschakeld.

Setup

Instellingen aanpassen.

Tijdens het afspelen van een nummer geeft de muziekspeler de titel van het nummer, de artiest, het album en de hoes weer, indien beschikbaar. Als u een grotere afbeelding van de **hoes** wilt weergeven, drukt u op  $\overline{\mathbf{e}}$  (druk nogmaals op de toets om terug te keren naar de muziekspeler).

### De muziekspeler aanpassen

**Druk op:** [, druk op Opties<sup>&</sup>gt; Setup

U kunt de volgende opties selecteren:

#### **Opties**

#### Shuffle

Nummers in willekeurige volgorde afspelen.

#### Auto-herhalen

Het nummer herhaald afspelen of de afspeellijst opnieuw afspelen zodra het laatste nummer is afgespeeld.

#### **Opties**

#### Stereo-effecten

Ruimtelijke audio en Bass Boost instellen om het geluid aan te passen.

#### Internetverbinding

Uw voorkeuren voor de internetverbinding instellen.

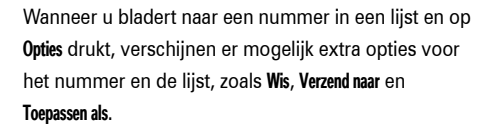

## <span id="page-50-0"></span>**Browser**

Gebruik de volledige HTML-browser van uw telefoon om naar uw favoriete websites te surfen, video's naar een videoblog te uploaden en bestanden en toepassingen naar uw telefoon te downloaden. Meld

u aan bij uw web-e-mailaccount en lees uw e-mail onderweg.

De browser **starten**:

 $\overline{\texttt{A}}$ 

### **Druk op:**  $\cdot \bullet$  >  $\circledast$  Webtoegang > Browser

Druk op  $\cdot \hat{Q}$  omhoog/omlaag/links/rechts om door de webpagina's te bladeren. Blader naar een koppeling en druk op  $\overrightarrow{\bullet}$  om deze te selecteren. Druk op elk gewenst moment op Terug om terug te gaan naar het vorige scherm.

Sommige webpagina's kunnen een tekstinvoervenster bevatten voor het uitwisselen van informatie met een website. Blader naar het venster, selecteer het en voer de tekst zoals gebruikelijk in (zie pagina [23](#page-24-0) voor meer informatie over het invoeren van tekst).

**Naar een webpagina gaan**: druk op Opties > Ga naar pagina, voer het webadres in en druk op Ga.

De huidige webpagina instellen als **favoriet:** druk op Opties > Huidige pagina > Toevoegen favoriet.

Naar een **als favoriet ingestelde webpagina gaan:** druk op Opties > Mijn favorieten > *favoriet*.

Een video **uploaden** naar een videoblog: raadpleeg de handleiding *START HIER*.

Als u een mediabestand, thema of Java™-spelletje of toepassing wilt **downloaden** naar uw telefoon, gaat u naar de pagina die een koppeling naar het bestand bevat en klikt u op de koppeling.

Als u de browser wilt **afsluiten**, drukt u op Opties > Sluit.

## Camera

Met de 2-megapixel digitale camera van uw telefoon kunt u foto's met een pixelresolutie van maximaal 1200 x 1600 maken. Richt op het onderwerp en druk op de cameratoets om een foto te maken. Druk vervolgens op Verzend om de foto te laten zien aan vrienden.

### Foto's maken

**Druk op:**  $\dot{\bullet}$  >  $\ddot{\bullet}$  Multimedia > Camera

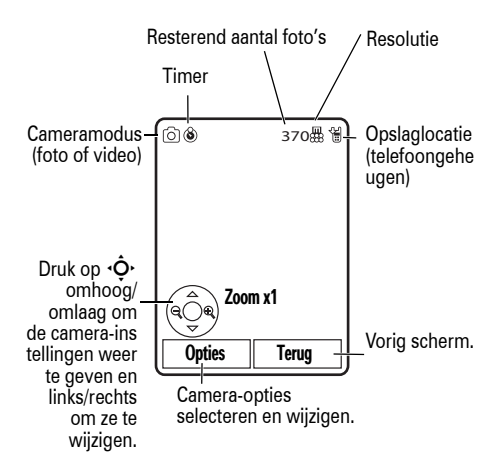

Druk op  $\cdot \bullet$  om de foto te maken die in de zoeker wordt weergegeven.

• Druk op  $\stackrel{\bullet}{\bullet}$  om de foto op te slaan.

- **•** Druk op Verzend om de foto in een bericht  $P_A$ te verzenden (zie pagina [56\)](#page-57-0).
- Druk op de wistoets/ toets Terug **C** om de foto te verwijderen.
- **•** Druk op Opties om andere foto-opties te selecteren. U kunt de volgende opties kiezen: Alleen bewaren, Wis, Verzend naar (bericht, e-mail of Bluetooth-verbinding), Toepassen als (achtergrond , schermbeveiliging, nieuw of bestaand contact), Bewerk, of Afdrukken via (Bluetooth-verbinding of USB-verbinding).

### Automatisch verzenden

U kunt de telefoon zodanig instellen dat de foto's die u neemt, automatisch worden verzonden naar een lijst met contactpersonen die opgeeft.

Als u automatisch wilt verzenden, moet u eerst de functie voor automatisch opslaan activeren:

**Druk op:**  $\cdot \hat{\bullet}$  >  $\hat{\diamond}$  Multimedia > Camera, druk op Opties > Camera instellingen > Auto-bewaar > Inschakelen

Activeer vervolgens de functie voor automatisch verzenden:

### **Druk op:**  $\cdot \bullet$  > Auto-verzenden > Inschakelen

De ontvangers voor berichten met genomen foto's opgeven:

### **Druk op:**  $\hat{\bullet}$  > Bericht ontvangers

**Tip:** Als u een foto in een MMS-tekstbericht wilt versturen, moet de resolutie van de afbeelding zijn ingesteld op X-klein, Klein of Medium. Als u de resolutie wilt instellen, drukt u achtereenvolgens op  $\cdot \hat{\bullet}$ 

- $> 5$  Multimedia > Camera > Opties > Camera instellingen
- > Afbeelding instellingen > Resolutie.

### **Zelfportret**

Als u de klep sluit terwijl de zoeker actief is, wordt de afbeelding in de zoeker weergegeven op het externe beeldscherm. Druk op de selectietoets aan de zijkant (zie afbeelding op pagina [2](#page-3-0)) om een foto te nemen. Uw foto's worden automatisch op de telefoon opgeslagen wanneer de klep is gesloten.

### <span id="page-53-0"></span>Camera-instellingen

Als de zoeker actief is, drukt u op Opties om camera-opties te selecteren:

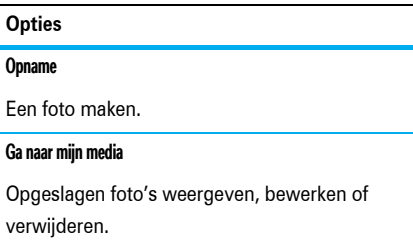

### **Opties**

#### Video modus

Naar de videocamera overschakelen.

### Auto-timer

De zelfontspanner voor de camera instellen om een foto te maken.

### Multi-Shot

De camera zodanig instellen dat u meerdere foto's achter elkaar kunt nemen.

### **Opties**

#### Camera instellingen

De camera-instellingen aanpassen:

- Weergave tijd
- Sluitertoon
- Standaard naam
- Auto-bewaar
- Auto-verzenden
- Bericht ontvangers
- Afbeelding instellingen
	- Resolutie
	- Kwaliteit
- Video-instellingen
	- Resolutie
	- Kwaliteit
	- Video lengte

## Video

Als u een video wilt opnemen en afspelen of als u een video wilt uploaden naar een videoblog, raadpleegt u de handleiding *START HIER*.

### Opties voor video-opnamen instellen

Als de zoeker van de videocamera actief is, drukt u op Opties om video-opnameopties te selecteren:

### **Opties**

### Opname

De video-opname starten.

### Ga naar mijn media

Opgeslagen video's weergeven, bewerken of verwijderen.

#### Afbeeldingsmodus

Naar de fotocamera overschakelen.

#### **Opties**

#### Audio Aan/Audio Uit

Audio-opnames in-/uitschakelen.

#### Camera instellingen

De camera-instellingen aanpassen (zie pagina [52\)](#page-53-0).

### Opties voor het afspelen van video instellen

Wanneer u een video afspeelt, drukt u op Opties om de video-afspeelopties te selecteren.

**Opmerking:** de opties op uw telefoon kunnen enigszins afwijken. De meeste opties zijn alleen van toepassing op video's die door de gebruiker zijn opgenomen en zijn niet beschikbaar voor vooraf geïnstalleerde video's.

### **opties**

### Volledig scherm

De video schermvullend weergeven. (Druk op ·● om terug te keren naar ware grootte.)

### Beheer

Eigenschappen van de video weergeven, zoals bestandsnaam, -type en -grootte.

#### Wis

De video verwijderen.

#### Zoom

De video op ware grootte of schermvullend weergeven.

### **opties**

#### Verzend naar

De video versturen in een bericht of e-mail of naar een ander apparaat verzenden via een Bluetooth-verbinding.

#### Met Bluetooth/Met telefoon

Wanneer Bluetooth is ingeschakeld, selecteert u Met Bluetooth om de audio (indien beschikbaar) naar een Bluetooth-headset te sturen.

Wanneer een Bluetooth-audioverbinding actief is, selecteert u Met telefoon om de audio weer met de telefoon te beluisteren.

**Opmerking:** Deze optie is alleen beschikbaar als Bluetooth is ingeschakeld.

#### Setup

De video-instellingen aanpassen.

# Berichten

## <span id="page-57-0"></span>SMS-berichten

### Een SMS-bericht verzenden

Een SMS-bericht kan tekst en afbeeldingen, ረይ geluiden en andere mediaobjecten bevatten. U kunt meerdere pagina's aan een bericht toevoegen en op elke pagina tekst en mediaobjecten plaatsen. U kunt een bericht naar andere compatibele telefoons of naar e-mailadressen verzenden.

### **Druk op:**  $\cdot \bullet$  >  $\ominus$  Berichten > Nieuw bericht

**1** Druk op de toetsen om tekst in te voeren op de pagina (zie pagina [23](#page-24-0) voor meer informatie over het invoeren van tekst).

Als u een **afbeelding, geluid of ander mediaobject** op de pagina wilt invoegen, drukt u op Opties > Invoegen. Selecteer het bestandstype en het bestand. (**Opmerking:** Mogelijk gelden er beperkingen met betrekking tot de bestandsgrootte voor foto's en video's die in een SMS worden verzonden.)

Als u **nog een pagina** wilt invoegen, drukt u op Opties > Invoegen > Pagina. U kunt meer tekst en objecten op de nieuwe pagina invoeren.

- **2** Als u klaar bent met het bericht, drukt u op Opties > Verzendopties om berichtopties in te stellen (zoals Onderwerp en Prioriteit).
- **3** Wanneer u de gewenste opties hebt ingesteld, drukt u op Klaar.
- **4** Druk op Verzend naar om geadresseerden te selecteren. U kunt het volgende doen:
	- **•** Selecteer een of meer contacten in uw contactenlijst (druk op  $\cdot \hat{Q}$  om naar een contact te bladeren en druk op de selectietoets  $\ddot{\bullet}$  om dit te selecteren).
	- **•** Voer een nieuw nummer of e-mailadres in (druk op **Opties**  $>$  Geef nummer of Geef e-mail).
- **5** Druk op Verzend om het bericht te verzenden.
	- U telefoon geeft mogelijk aan dat het bericht wordt verzonden als multimediabericht, wanneer het bericht meerdere pagina's of mediaobjecten bevat. Sommige andere telefoons of netwerken ondersteunen geen multimediaberichten. Druk op Ja om het bericht te verzenden.
	- Als u het bericht wilt opslaan of annuleren, drukt u op Opties > Bewaar naar klad of Annuleer bericht.

### Een SMS-bericht ontvangen

Wanneer u een bericht ontvangt, krijgt u een melding en wordt op het scherm het bericht Nieuw bericht weergegeven met een berichtindicator  $(z$ oals  $\boxtimes$ ).

Als u het bericht wilt **lezen**, drukt u op Weergave. Als een multimediabericht mediaobjecten bevat:

- **•** Foto's, afbeeldingen en animaties worden weergegeven als u het bericht leest.
- **•** Geluidsbestanden worden afgespeeld als u het bericht leest. Druk op de volumetoetsen aan de zijkant van de telefoon om het geluidsvolume te wijzigen.
- **•** Bijgesloten bestanden worden toegevoegd aan het einde van het bericht. Selecteer de bestandsindicator of de bestandsnaam om een bijlage te openen.

Als u het bericht wilt **beantwoorden**, drukt u op Opties > Antwoord.

 $P_{\mathbb{A}}$ 

### Aanvullende berichten e-mailfuncties

### **Functies**

**Een korte, vooraf geschreven tekstsjabloon verzenden**

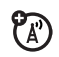

 $\cdot \hat{\bullet}$  >  $\therefore$  Berichten > Siablonen > Tekstsiablonen > *sjabloon*, druk op Opties > Verzenden

Een sjabloon maken:

 $\cdot \hat{\bullet}$  >  $\circ$  Berichten > Siablonen > Tekstsiablonen, druk op Opties > Nieuw sjabloon

### **E-mailaccounts instellen**

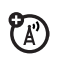

U kunt op de telefoon meerdere e-mailaccounts instellen en gebruiken:

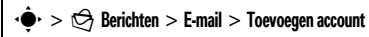

**Opmerking:** Op het beeldscherm wordt voor elke e-mailaccount een aparte map weergegeven.

### **FunctiesE-mail verzenden**  $\mathfrak{P}_\mathbb{A}$  $\langle \hat{\bullet} \rangle > \langle \hat{\Rightarrow} \rangle$  Berichten > E-mail **Multimediasjablonen gebruiken**  $\mathfrak{P}_\mathbb{A}$ Een multimediasjabloon met vooraf geïnstalleerde media verzenden:  $\cdot \hat{\bullet}$  >  $\bigcirc$  Berichten > Sjablonen > Multimediasjablonen **Nieuw bericht of e-mail lezen** 7 Wanneer op de telefoon Nieuw bericht wordt weergegeven, drukt u op Weergave. **Oude berichten lezen**  $\mathfrak{P}_\mathbb{A}$  $\cdot \hat{\bullet}$  >  $\hat{\circ}$  Berichten > Inbox Pictogrammen naast berichten geven aan of een bericht **gelezen** >, **ongelezen** ] of **dringend**  $\odot$  is, of een **bijlage**  $\Box$  heeft. Druk op **Opties** om bewerkingen uit te voeren op een bericht.

### **Functies**

### **Oude e-mail lezen**

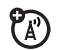

### $\cdot \hat{\bullet}$  >  $\hat{\circ}$  Berichten > E-mail

Druk op Opties om bewerkingen uit te voeren op een bericht.

### **Berichtobjecten opslaan**

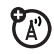

Ga naar een pagina met een

multimediabericht en druk op Opties > Opslaan.

### **Een map maken**

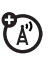

Maak een persoonlijke map om uw berichten in op te slaan.

 $\dot{\bullet} > \dot{\heartsuit}$  Berichten > Mijn mappen, druk op Opties

> Nieuwe map

#### **Functies**

### **Browserberichten**

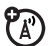

Berichten lezen die zijn ontvangen door de microbrowser:

Wanneer op de telefoon Nieuw bericht wordt weergegeven, drukt u op Weergave.

De browser activeren en de berichtinstellingen in de browser aanpassen:

 $\cdot \bullet$  >  $\circledcirc$  Berichten, druk op Opties > Instellingen

> Browser berichten

### **Functies**

### **Informatieservices**

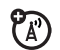

Berichten lezen van informatieservices waarop u bent geabonneerd:

Wanneer op de telefoon Nieuw bericht wordt weergegeven, drukt u op Weergave.

De informatieservices activeren en de instellingen voor de informatieservices aanpassen:

 $\cdot \hat{\bullet}$  >  $\hat{\circ}$  Berichten, druk op Opties > Instellingen > Infoberichten

# Verbindingen

## MOTOSYNC

U kunt verschillende draadloze እን verbindingsmethoden gebruiken om informatie te synchroniseren tussen uw telefoon en een server op afstand.

### MOTOSYNC met Exchange ActiveSync

U kunt internet gebruiken om de lijst met **P** contacten en agendagegevens van uw telefoon te synchroniseren met een e-mailaccount op een Microsoft® Exchange 2003 server.

### Exchange ActiveSync instellen

Controleer of de optie **Mobility** is ingeschakeld voor de e-mailaccount en of **gegevensservice** is geactiveerd bij uw telefoonserviceprovider (mogelijk zijn extra kosten van toepassing op deze service).

Een ActiveSync-partner instellen:

**Druk op:**  $\cdot \hat{\bullet}$  >  $\otimes$  Extra > MOTOSYNC > Exchange ActiveSync

Geef uw e-mailaccount en de serverinformatie op, met inbegrip van Gebruikersnaam, Wachtwoord, Domeinnaam, Server naam en Data verbinding. Indien nodig kunt u contact opnemen met uw systeembeheerder voor meer informatie of voor hulp bij het verbinden van uw telefoon met de server.

### Exchange ActiveSync gebruiken

U kunt een planning maken zodat de gegevens op uw telefoon **automatisch** worden gesynchroniseerd met een Exchange ActiveSync-partner:

**Druk op:**  $\cdot \hat{\bullet}$  >  $\mathbb{S}$  Extra > MOTOSYNC > Exchange ActiveSync, druk op Opties > Auto-sync > Aan, druk op OK om het tijdstip en de dagen op te geven waarop u de telefoon wilt synchroniseren.

Als u uw contacten, agenda en e-mail **handmatig** wilt synchroniseren:

**Druk op:**  $\cdot \hat{\bullet}$  >  $\otimes$  Extra > MOTOSYNC > Exchange ActiveSync > Synchronizeer nu

De eerste synchronisatie kan een aantal minuten duren, afhankelijk van de hoeveelheid gegevens in uw contactenlijst, agenda en e-mail op de Exchange 2003-server.

### MOTOSYNC met SyncML

Gebruik een SyncML Internet-server om de lijst met contacten op uw telefoon en agendagegevens met de server te synchroniseren.

Als u **bestanden wilt synchroniseren** met een partner die u hebt opgegeven:

**Druk op:**  $\cdot \hat{\mathbf{\Theta}}$  >  $\otimes$  Extra > MOTOSYNC > SyncML

Als er geen SyncML-profiel is opgeslagen op uw telefoon, wordt u gevraagde een profiel te maken. Neem contact op met uw systeembeheerder voor meer informatie over het instellen van een profiel.

**Opmerking:** Als uw telefoon geen verbinding met de server kan maken, kunt u controleren of uw netwerkprovider de gegevensservice voor uw telefoon heeft ingeschakeld (hiervoor worden mogelijk extra kosten in rekening gebracht).

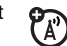

## Bestandsbeheer

Muziek-, foto- en andere multimediabestanden openen en beheren die zijn opgeslagen op uw telefoon:

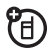

**Druk op:**  $\cdot \bullet$  >  $\circledast$  Extra > Bestandsbeheer

Selecteer een map om de inhoud te bekijken.

Als u een foto of video wilt **weergeven** of een muziekbestand wilt **afspelen**, bladert u naar het betreffende bestand en selecteert u het.

Om een bestand te **bewerken**, bladert u naar het bestand en drukt u op **Opties** om het te verwijderen, een nieuwe naam te geven, te kopiëren, te verplaatsen, te verzenden of toe te passen. Bepaalde bewerkingen kunnen niet worden uitgevoerd op bepaalde auteursrechtelijk beschermde bestanden of bestanden die vooraf zijn geïnstalleerd.

Als u **bestanden wilt kopiëren** van de telefoon naar de computer en andersom, kunt u een kabel gebruiken (zie het volgende gedeelte) of een Bluetooth-verbinding (zie pagina [66](#page-67-0)).

## Kabelverbindingen

Als u gegevens wilt 日 uitwisselen tussen uw telefoon en een computer, sluit u de micro-USB-stekker van een USB-kabel aan op de

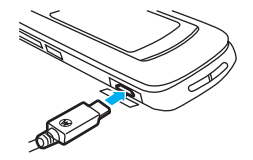

micro-USB-poort van de telefoon. Sluit het andere uiteinde van de kabel aan op de computer.

**Opmerking:** Een USB-kabel en ondersteunende software van Motorola Original worden mogelijk bij uw telefoon geleverd. Deze hulpmiddelen worden ook apart verkocht. Controleer op uw computer welk type kabel u nodig hebt.

Uw telefoon als **modem** gebruiken: Druk op  $\cdot \bullet$  $> \overline{M}$  Verbindingen  $>$  USB instelling  $>$  Modem.

**Lijsten met contactpersonen en agendagegevens uitwisselen** tussen uw telefoon en uw computer: Gebruik de modemverbindingsinstelling op uw telefoon (druk op  $\cdot \hat{\bullet}$  >  $\text{W}$  Verbindingen > USB instelling > Modem). U moet de optionele Motorola Phone Tools uitvoeren op uw computer. Raadpleeg de handleiding voor Phone Tools voor meer informatie.

**Datagesprekken** voeren via een aangesloten computer: Gebruik de modemverbindingsinstelling op uw telefoon (druk op  $\cdot \hat{\bullet}$  >  $\text{ }\blacksquare$  Verbindingen > USB instelling > Modem). Gebruik de computertoepassing om het gesprek te voeren of te beantwoorden.

Om een **nieuwe dataverbinding** op uw telefoon tot stand te brengen, drukt u op  $\hat{\bullet}$  >  $\hat{\bullet}$  Verbindingen > Dataverbindingen > Toevoegen verbinding.

Als u **bestanden wilt kopiëren** tussen uw telefoon en computer, kunt u de instructies voor het kopiëren van muziekbestanden naar uw telefoon raadplegen in de handleiding *START HIER*.

Een afbeelding via een USB PictBridge-verbinding **afdrukken**: Sluit de telefoon aan op een PictBridge-compatibele printer en gebruik de verbindingsinstelling voor afdrukken op de telefoon (druk op  $\cdot \hat{\bullet}$  >  $\bar{M}$  Verbindingen > USB instelling > Afdrukken via USB). Selecteer de afbeelding(en) die u wilt afdrukken en druk op Opties > Afdrukken via > USB.

侣

## **Bluetooth®**

De telefoon ondersteunt draadloze Bluetooth-verbindingen. U kunt de telefoon aansluiten op de volgende apparaten: op een optionele Bluetooth-headset of Bluetooth-carkit voor handsfree-gesprekken, op een Bluetooth-stereohoofdtelefoon om muziek te beluisteren die op de telefoon is opgeslagen, op een computer die Bluetooth-verbindingen ondersteunt om bestanden uit te wisselen,

of op een printer die Bluetooth-verbindingen ondersteunt om afbeeldingen af te drukken. U kunt de telefoon ook gebruiken als draadloze Bluetooth-modem om verbinding te maken met internet.

**Voor maximale** Bluetooth**-beveiliging** moet u met Bluetooth-apparaten altijd verbinding maken in een veilige, vertrouwde omgeving.

### <span id="page-66-0"></span>Bluetooth in- of uitschakelen

Bluetooth wordt automatisch ingeschakeld wanneer u een Bluetooth-functie gebruikt.

Bluetooth op elk gewenst moment in- of uitschakelen:

**Druk op:**  $\cdot \hat{\bullet}$  >  $\mathbb{F}$  Verbindingen > Bluetooth, druk op Opties  $>$  Beheer  $>$  Bluetooth setup  $>$  Bluetooth energie  $>$  Aan

**Opmerking:** U kunt de levensduur van de batterij verlengen en de Bluetooth-beveiliging maximaliseren door met deze procedure Bluetooth op Uit te zetten wanneer u de functie niet wilt gebruiken. De telefoon

maakt dan geen verbinding met een ander apparaat totdat u weer een Bluetooth-functie gebruikt of Bluetooth weer op Aan zet.

### <span id="page-66-1"></span>Een Bluetooth-headset of handsfree-carkit gebruiken

**Voordat u met de telefoon verbinding maakt met een handsfree-apparaat**, dient u te controleren of het apparaat is **ingeschakeld** en **gereed** is om te worden *gekoppeld* (zie de gebruikershandleiding bij het apparaat). U kunt met slechts één apparaat tegelijkertijd een verbinding tot stand brengen.

### **Druk op:**  $\cdot \bullet$  >  $\overline{\bullet}$  Verbindingen > Bluetooth, druk op Opties > Zoek naar toestel > Headset

Op uw telefoon wordt een lijst weergegeven met apparaten die zich binnen het bereik van de telefoon bevinden.

- **1** Blader naar een apparaat in de lijst.
- **2** Druk op  $\cdot \bullet$  om verbinding te maken met het gemarkeerde apparaat.

### <span id="page-67-0"></span>Bestanden naar een ander apparaat kopiëren

U kunt mediabestanden, contactpersonen, agenda-items of favorieten naar een andere telefoon of een computer kopiëren die Bluetooth-verbindingen ondersteunt.

**Opmerking:** Sommige auteursrechtelijk beschermde objecten kunt u niet kopiëren.

**Voordat u een bestand naar een ander apparaat gaat kopiëren**, controleert u of het ontvangende apparaat is **ingeschakeld** en **gereed** is om te worden gedetecteerd. Controleer ook of het apparaat niet bezet is vanwege een andere Bluetooth-verbinding.

- **1** Ga op de telefoon naar het object dat u naar het andere apparaat wilt kopiëren.
- **2** Druk op Opties en selecteer:
	- **Verzend naar > Bluetooth voor een afbeeldings**of geluidsbestand.
	- **•** Verzend contact via > Bluetooth voor een contact.
- **•** Deel item via > Bluetooth voor een agenda-item.
- **•** Verzend naar > Bluetooth voor een favoriet.
- **3** Selecteer een herkend apparaat.

**of**

Selecteer Zoek alle apparaten om te zoeken naar nieuwe apparaten en selecteer daarna het apparaat waarnaar u het object wilt kopiëren.

- **4** Druk op Opties > Verzenden.
- **5** Indien noodzakelijk voert u de code voor het apparaat in (bijvoorbeeld 0000) en drukt u op OK om verbinding met het apparaat te maken.

### Bestanden van een ander apparaat ontvangen

**Voordat u een bestand gaat ontvangen van een ander apparaat**, controleert u of Bluetooth is **ingeschakeld** op uw telefoon (zie pagina [65\)](#page-66-0).

Plaats de telefoon bij het apparaat en verzend het bestand vanaf het apparaat.

### **66** Verbindingen

Als de telefoon en het zendende apparaat niet eerder aan elkaar zijn gekoppeld, stelt u op de telefoon de detectiemodus in. De telefoon kan dan worden herkend door het zendende apparaat (druk op  $\stackrel{\bullet}{\bullet}$  $>$  Werbindingen > Bluetooth, druk op Opties > Vindbaar 3

minuten Aan). De Bluetooth-indicator & op het startscherm knippert wanneer de detectiemodus is ingeschakeld.

Wanneer de bestandsoverdracht is voltooid, ontvangt u een melding en wordt het bestand opgeslagen.

### Een foto naar een printer verzenden

U kunt een foto naar een printer verzenden die Bluetooth-verbindingen ondersteunt.

**Opmerking:** u kunt pagina's afdrukken op A4- of US Letter- en 4x6-formaat. Als u een ander formaat wenst, kopieert u de afbeelding naar een gekoppelde computer en drukt u deze vanaf die computer af.

**1** Maak met de telefoon een nieuwe foto of blader naar een opgeslagen afbeelding die u wilt afdrukken en druk op Opties > Afdrukken via > Bluetooth.

**Opmerking:** Als Onbekende service wordt weergegeven wanneer u probeert af te drukken, selecteert u Verzend naar > Bluetooth. (Met de optie Verzend naar wordt de naam of datum van de afbeelding niet afgedrukt.)

**2** Selecteer de naam van een herkende printer of Zoek naar printers om te zoeken naar een andere printer waarnaar u de afbeelding wilt verzenden.

**Opmerking:** Als er al een printer wordt weergegeven in de lijst Mijn apparaten, drukt u op  $\cdot \bullet$ rechts en selecteert u Zoek naar alle printers om een andere printer te zoeken.

**3** Indien beschikbaar kunt u de afdrukopties aanpassen.

### Geavanceerde Bluetooth-functies

**Opmerking:** Een apparaat wordt *herkend* nadat u er één keer een verbinding mee tot stand hebt gebracht (zie pagina [65\)](#page-66-1).

#### **Functies**

**koppelen aan herkend apparaat**

?ි Druk op  $\cdot \hat{\bullet}$  >  $\mathbb{F}$  Verbindingen > Bluetooth, druk

op  $\overline{\mathbf{Q}}$  links/rechts om de lijst Mijn apparaten te selecteren, druk op  $\overline{\mathbf{Q}}$  omhoog/omlaag om naar de apparaatnaam te bladeren, druk op  $\overrightarrow{\bullet}$  om verbinding te maken.

**verbinding met apparaat verbreken**

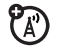

Blader naar de naam van het apparaat en

druk op Opties > Beheer > Verbreek toestel.

### **Functies**

### **apparaat verwijderen uit de lijst**

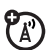

Blader naar de naam van het apparaat en druk op Opties > Beheer > Verwijder toestel.

**Opmerking:** U kunt geen apparaat uit de lijst verwijderen terwijl uw telefoon verbonden is met het apparaat.

**overschakelen op Bluetooth-headset of Bluetooth-carkit tijdens gesprek**

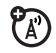

Druk op Opties > Met Bluetooth.

Als u de audio wilt terugschakelen naar de telefoon, drukt u op Opties > Met telefoon.

#### **Functies**

**eigenschappen van herkend apparaat bewerken**

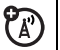

Blader naar de naam van het apparaat en druk op Opties > Beheer > Bewerk toestel.

**Bluetooth-opties instellen**

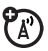

Druk op  $\cdot \bullet$  >  $\blacksquare$  Verbindingen > Bluetooth, druk

op Opties > Beheer > Bluetooth setup.

## Updates van telefoonsoftware

Soms worden nadat u de telefoon hebt gekocht, manieren gevonden om de software van de telefoon sneller en efficiënter te maken. Als u wilt weten of er updates voor de telefoon zijn, gaat u naar: **www.hellomoto.com/update**

**Opmerking:** software-updates zijn niet van invloed op uw de gegevens in uw lijst met contacten of andere persoonlijke gegevens of bestanden. Wanneer u op de telefoon een software-update ontvangt, kunt u ervoor kiezen deze later te installeren (zie pagina [83\)](#page-84-0).

# Overige functies

## Geavanceerde gespreksfuncties

Zie pagina [29](#page-30-0) als u spraakopdrachten wilt gebruiken om een nummer te bellen.

### **Functies**

#### **Snelkiezen**

U kunt negen telefoonnummers opslaan die u met één druk op een toets kunt bellen. Een snelkiesnummer **opslaan**:

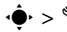

 $\hat{\bullet} > \hat{\mathbb{W}}$  Instellingen  $>$  Gespreksinstellingen  $>$  Snelkiezen

> *snelkiesnummer*

Als u een snelkiesnummer wilt **bellen**, houdt u de toets voor het snelkiesnummer een seconde ingedrukt.

#### **Functies**

#### **Internationale gesprekken**

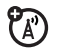

Als uw telefoonservice internationale gesprekken ondersteunt, houdt u  $\Box$  ingedrukt om de internationale toegangscode in te voegen (aangeduid met +). Kies vervolgens op de gebruikelijke wijze de landcode en het telefoonnummer.

### **Wachtstand, gesprek**

Druk op Opties > Vasthouden om alle actieve gesprekken in de wachtstand te plaatsen.

### **Microfoon uitschakelen**

Druk op Opties > Microfoon Uit om de microfoon uit te schakelen voor alle actieve gesprekken.

### **70** Overige functies—Geavanceerde gespreksfuncties
# <span id="page-72-3"></span>**Wisselgesprek**

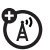

Wanneer u tijdens een gesprek een tweede inkomend gesprek ontvangt:

Druk op  $\odot$  om het nieuwe gesprek te beantwoorden.

- **•** Druk op Opties > Wissel gesp. om tussen de gesprekken te schakelen.
- **•** Druk op Opties > Verbind gesprekken om een conferentiegesprek te starten.
- **•** Druk op Opties > Beëindig wachtend gesprek om het gesprek in de wachtstand te beëindigen.

De functie voor wisselgesprekken inof uitschakelen:

 $\mathcal{S}$  instellingen  $>$  Gespreksinstellingen  $>$  In-gesprek setup  $>$  Gesprek wachtend  $>$  Aan of Uit.

# **Functies**

 $\overline{\mathcal{B}}$ **Een ander contact bellen tijdens een gesprek** Tijdens een gesprek:

Opties > Nieuw gesprek, druk op Opties > Blader contacten

**Conferentiegesprek**

Tijdens een gesprek:

<span id="page-72-0"></span>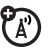

Bel het volgende nummer, druk op  $\textcircled{\textbf{D}}$ , druk

op Opties > Verbind gesprekken

**Doorverbinden, gesprek**

Tijdens een gesprek:

<span id="page-72-2"></span>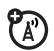

<span id="page-72-1"></span>ಬ್

Opties > Overdragen, kies het nummer waarnaar u wilt doorverbinden en druk op  $\boxed{\odot}$ 

**Doorschakeling van gesprekken**

Doorschakeling van gesprekken instellen of annuleren:

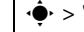

- $\mathbf{S} \cdot \mathbf{S} \leq \mathbf{S}$  Instellingen  $>$  Gespreksinstellingen
- > Gesprek doorschakelen

# <span id="page-73-1"></span>**Gespreksblokkering**

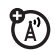

Uitgaande of inkomende gesprekken blokkeren:

 $\cdot \hat{\bullet}$  >  $\hat{\mathbb{S}}$  Instellingen > Gespreksinstellingen

<span id="page-73-4"></span>> Gespreksblokkering

# **TTY-gesprekken**

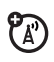

Uw telefoon instellen voor gebruik met een optioneel TTY-apparaat:

 $\dot{\bullet} > \dot{\mathbb{W}}$  Instellingen  $>$  Telefooninstellingen  $>$  TTY instellingen

# <span id="page-73-0"></span>**Functies**

# **Beperkt kiezen**

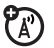

Als u de functie voor beperkt kiezen inschakelt, kunt u alleen nummers kiezen die voorkomen in de lijst met beperkte nummers.

**Opmerking:** u moet uw SIM-PIN2-code invoeren om beperkt kiezen in of uit te schakelen. Als u uw PIN2-code bent vergeten, neemt u contact op met de serviceprovider.

<span id="page-73-2"></span>Beperkt kiezen in- of uitschakelen:

 $\cdot \hat{\bullet}$  >  $\hat{\mathbb{S}}$  Instellingen > Gespreksinstellingen > Beperkt kiezen > Aan of Uit

De lijst met beperkte nummers gebruiken:

<span id="page-73-3"></span> $\cdot \hat{\bullet}$  >  $\mathbb{S}$  Extra > Bel services > Beperkt kiezen

# **Servicenummers**

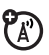

Vooraf ingestelde servicenummers kiezen die zijn opgeslagen door uw serviceprovider:

 $\cdot \bullet$  >  $\circledast$  Extra > Bel services > Servicenummer

#### <span id="page-74-0"></span>**DTMF-tonen**

DTMF-tonen inschakelen:

 $\cdot \hat{\bullet}$  >  $\hat{\mathbb{S}}$  Instellingen > Gespreksinstellingen > In-gesprek setup > DTMF

DTMF-tonen tijdens een gesprek verzenden:

Druk cijfertoetsen in.

# **Contacten**

Raadpleeg voor basisfuncties voor de contactenlijst de handleiding *START HIER*.

# **Functies**

# **Opslaglocatie voor contacten instellen**

**Opmerking:** u kunt contacten opslaan in het geheugen van uw telefoon, op de SIM-kaart, of beide. Voor contactpersonen op de SIM-kaart kunt u alleen een naam en een nummer opslaan. Druk op  $\cdot \hat{\bullet}$  >  $\bullet$  Contacten, druk op Opties > Toon volgens > Telefoon & SIM, SIM-kaart of Telefooncontacten om de weergave van het telefoonboek en de opslaglocatie in te stellen.

# **Nieuwe telefoonboekcontacten toevoegen**

 $\cdot \hat{\bullet}$  >  $\blacksquare$  Contacten, druk op Opties > Nieuw contact

Voor contacten die zijn opgeslagen in het telefoongeheugen: Druk op ·Ô links/rechts om een van de volgende tabbladen te selecteren: **contactgegevens <b>n**, adres  $\textcircled{a}$ , afbeeldings-ID **R**<sup>n</sup>, **meldingen**  $\mathbb{D}$  of **notities**  $\mathbb{\hat{D}}$ . Druk op  $\mathbf{\hat{O}}$ . omhoog/omlaag om naar de informatie te bladeren die u wilt wijzigen en druk vervolgens op de selectietoets  $\hat{\bullet}$  om de informatie te selecteren.

#### **Lijstweergave voor contacten instellen**

Contacten weergeven die zijn opgeslagen in het geheugen van uw telefoon, op de SIM-kaart, of beide:

 $\dot{\bullet}$  >  $\dot{\bullet}$  Contacten, druk op Opties > Toon volgens > Telefoon & SIM, SIM-kaart, of Telefooncontacten

#### **Functies**

### <span id="page-75-0"></span>**Contact bellen**

 $\cdot \bullet$  >  $\bullet$  Contacten, blader naar het contact, druk op  $\odot$  om te bellen

**Opmerking: Als een contactpersoon meerdere** nummers of e-mailadressen heeft, drukt u op  $\langle \hat{O} \rangle$ links/rechts om het gewenste nummer of e-mailadres te selecteren.

# **Bericht verzenden naar contact**

 $\cdot \bullet$  >  $\bullet$  Contacten, blader naar het contact, druk op Opties > Verzend bericht

**Extra telefoonnummers of e-mailadressen voor een contact toevoegen**

 $\cdot \bullet$  >  $\bullet$  Contacten, blader naar het contact, druk op Opties > Bewerk contact, druk op  $\cdot \hat{Q}$  links/rechts om het tabblad gegevens **n** te selecteren

Druk op  $\cdot \hat{O}$  omhoog/omlaag om naar een leeg Nummer of E-mail veld te bladeren en druk vervolgens op de selectietoets  $\hat{\bullet}$  om het te selecteren.

**Opmerking:** Deze optie is niet beschikbaar voor contacten die zijn opgeslagen op de SIM-kaart.

#### **Functies**

#### <span id="page-76-0"></span>**Een foto voor een telefoonboekcontact instellen**

Een foto of afbeelding toewijzen die wordt weergegeven wanneer een contact belt:

 $\cdot \hat{\bullet}$  >  $\blacksquare$  Contacten > *contact*, druk op Opties > Bewerk contact, druk op  $\cdot \hat{O}$  links/rechts om het tabblad **afbeeldings-ID**  $\mathbf{H}^{\mathbf{p}}$  > *afbeelding* te selecteren

**Opmerking:** Deze optie is niet beschikbaar voor contacten die zijn opgeslagen op de SIM-kaart.

# **Meldingen voor een contact instellen**

Wijs een specifieke beltoon (*beltoon-ID*) of berichtmelding aan een contact toe:

 $\cdot \hat{\bullet}$  >  $\blacksquare$  Contacten, blader naar het contact, druk op  $0$ pties > Bewerk contact, druk op  $\langle \hat{O} \rangle$  links/rechts om het tabblad **meldingen 1** > Beltoon of Berichtmelding te selecteren

**Opmerking:** Deze optie is niet beschikbaar voor contacten die zijn opgeslagen op de SIM-kaart.

# **De contact aan een categorie toewijzen**

 $\cdot \hat{\bullet}$  >  $\blacksquare$  Contacten, blader naar het contact, druk op Opties > Bewerk contact, druk op  $\cdot \hat{O}$  links/ rechts om het tabblad **gegevens**  $\mathbf{B}$  > Categorie te selecteren

**Opmerking:** Deze optie is niet beschikbaar voor contacten die zijn opgeslagen op de SIM-kaart.

#### **Functies**

### <span id="page-77-1"></span><span id="page-77-0"></span>**Weergave categorie instellen**

 $\cdot \hat{\bullet}$  >  $\Box$  Contacten, druk op Opties > Filteren op

U kunt contacten in een vooraf gedefinieerde categorie weergeven (Family, Friends, Work) of contacten in een categorie die u zelf hebt gemaakt (selecteer Nieuwe cat. maken).

## **Melding(en) of afbeeldings-ID voor een categorie instellen**

Wijs een specifieke beltoon (*beltoon-ID*), berichtmelding of afbeeldings-ID aan contacten in een bepaalde categorie toe:

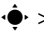

 $\cdot \hat{\bullet}$  >  $\blacksquare$  Contacten, druk op Opties > Beheer contacten

> Bewerk categorieën > *categorie*

# **Een groepsverzendlijst maken**

Contacten aan een lijst voor groepsberichten of een e-maillijst toewijzen:

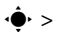

 $\cdot \hat{\bullet}$  >  $\blacksquare$  Contacten, druk op Opties > Nieuw > Berichtlijst of E-maillijst

**Opmerking:** Deze optie is niet beschikbaar voor contacten die zijn opgeslagen op de SIM-kaart.

# **Foto's van contacten weergeven**

Contacten weergeven met afbeeldings-ID of als een tekstlijst:

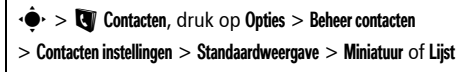

**Sorteervolgorde voor lijst met contacten instellen**

 $\cdot \hat{\bullet}$  >  $\blacksquare$  Contacten, druk op Opties > Beheer contacten > Contacten instellingen > Standaard sorteerwijze > Voornaam of Achternaam

#### **Functies**

#### <span id="page-78-1"></span>**Alle contacten naar de SIM-kaart kopiëren**

Alle contacten in het telefoongeheugen naar de SIM-kaart kopiëren:

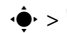

 $\cdot \hat{\bullet}$  >  $\blacksquare$  Contacten, druk op Opties > Beheer contacten

> Kopieer alles naar SIM-kaart

### **Contacten synchroniseren**

Synchroniseer uw lijst met contacten draadloos rechtstreeks naar een Microsoft® Exchange 2003 server met MOTOSYNC:

<span id="page-78-0"></span>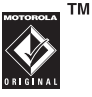

 $\cdot \hat{\bullet}$  >  $\blacksquare$  Contacten, druk op Opties > Beheer contacten

> Synchroniseer

Zie pagina [61](#page-62-0) voor meer informatie.

# **Een contact verzenden naar een ander apparaat**

Een contact verzenden naar een andere telefoon, een computer of een ander apparaat:

 $\cdot \hat{\bullet}$  >  $\blacksquare$  Contacten, blader naar het contact,

druk op Opties > Verzend contact via > Bluetooth of Bericht

**Contact verwijderen**

 $\cdot \bullet$  > **Q** Contacten, blader naar het contact, druk op Opties > Wis contact

# **Meerdere contacten verwijderen**

 $\cdot \hat{\bullet}$  >  $\blacksquare$  Contacten, druk op Opties > Kies meerdere, selecteer de contacten die u wilt verwijderen, druk op Opties > Wis

**Alle contacten verwijderen**

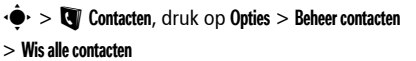

# **Functies**

# <span id="page-79-0"></span>**vCard importeren**

Importeer contactgegevens uit een vCard-bestand op uw telefoon.

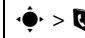

 $\cdot \hat{\bullet}$  >  $\blacksquare$  Contacten, druk op Opties > Beheer contacten

> Importeer vCard

# **Informatie over de eigenaar opslaan**

Informatie over uzelf opslaan op de telefoon.

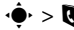

 $\cdot \hat{\bullet}$  >  $\blacksquare$  Contacten, druk op Opties > Beheer contacten

> Eigenaar informatie

# <span id="page-80-0"></span>Geavanceerde instellingen

#### **Functies**

#### <span id="page-80-5"></span>**Taal**

Menutaal instellen:

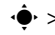

<span id="page-80-1"></span> $\cdot \hat{\bullet}$  >  $\hat{\mathbb{V}}$  Instellingen > Telefooninstellingen > Taal

# **Agenda-alarm**

Een alarm instellen voor agenda-items:

 $\cdot \hat{\bullet}$  >  $\hat{\mathbb{Q}}$  Instellingen > Profielen > *meldingsprofiel* > Opties > Bewerk, druk op  $\cdot \hat{O}$  links/rechts om het tabblad **instellingen**  $\mathbb{C}$ , > Agenda-alarm te selecteren

# <span id="page-80-2"></span>**Klokweergave**

Een analoge of digitale klok op het startscherm weergeven of de klok uitschakelen:

Druk in het startscherm op Opties

 $>$  Personaliseer startpagina  $>$  Klok stiil

#### <span id="page-80-3"></span>**Functies**

#### **Datumweergave**

De datumweergave in het startscherm inof uitschakelen:

Druk in het startscherm op Opties

<span id="page-80-4"></span>> Personaliseer startpagina > Datum

# **Instellingen herstellen**

De standaardinstellingen voor alle opties, **behalve** de slotcode, de beveiligingscode en de levensduurtimer opnieuw instellen:

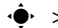

 $\hat{\bullet}$  >  $\hat{\mathbb{S}}$  Instellingen > Telefooninstellingen > Herstellen

> Alles terugzetten

## <span id="page-81-0"></span>**Gegevens verwijderen**

**Let op:** Met deze optie **wist u alle gegevens die u hebt ingevoerd** (inclusief contactpersonen en agenda-items) **en gedownloade inhoud** (inclusief foto's en geluiden) die in het geheugen van de telefoon zijn opgeslagen. Nadat u de gegevens hebt gewist, kunt u deze niet meer herstellen.

Met deze optie worden de gegevens op de SIM-kaart **niet** verwijderd:

> Wis alle data

 $\blacktriangleright > \sqrt[6]{\blacklozenge}$  Instellingen  $>$  Telefooninstellingen  $>$  Herstellen

#### **Functies**

### <span id="page-81-1"></span>**SIM-kaartgegevens verwijderen**

**Let op:** Met deze optie **wist u alle gegevens die u hebt ingevoerd** (inclusief contactpersonen en agenda-items) **en gedownloade inhoud** (inclusief foto's en geluiden) die op de SIM-kaart zijn opgeslagen. Nadat u de gegevens hebt gewist, kunt u deze niet meer herstellen.

 $\dot{\bullet}$  >  $\dot{\mathbb{W}}$  Instellingen > Telefooninstellingen > Herstellen > Wis geheugenkaarten

# Gesprekstijden en -kosten

De **netwerkverbindingstijd** is de tijd die verstrijkt vanaf het moment dat u een verbinding maakt met het netwerk van uw serviceprovider tot het moment dat u het gesprek beëindigt door op  $\circled{x}$  te drukken. In deze tijd zijn ook de bezettonen en de beltonen opgenomen. **De netwerkverbindingstijd die u bijhoudt met de instelbare timer, komt mogelijk niet overeen met de tijd op de factuur van uw serviceprovider. Neem voor informatie over facturen contact op met uw serviceprovider.**

<span id="page-82-1"></span>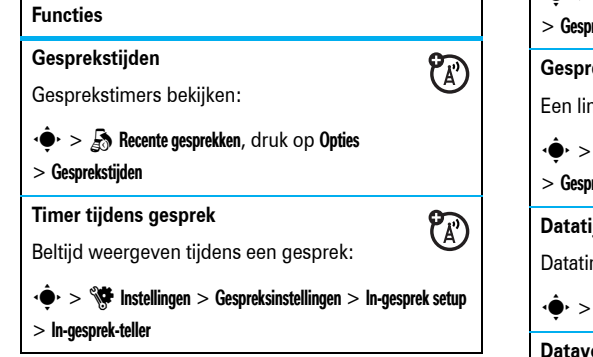

# <span id="page-82-2"></span><span id="page-82-0"></span>**FunctiesGesprekskosten**  $P_A$ Kostenlogboeken en informatie over het tegoed bekijken:  $\cdot \hat{\bullet}$  >  $\hat{R}$  Recente gesprekken, druk op Opties > Gesprekskosten **Gesprekskosten instellen** PA) Een limiet voor het beltegoed instellen:  $\cdot \hat{\bullet}$  >  $\hat{A}$  Recente gesprekken, druk op Opties > Gesprekskosten > Gesprekskosten setup **Datatijden**  $\mathfrak{P}$ Datatimers bekijken:  $\cdot \hat{\bullet}$  >  $\hat{A}$  Recente gesprekken, druk op Opties > Data tijden **Datavolumes**  $\bigcirc$ Datavolumemeters bekijken:  $\cdot \hat{\bullet}$  >  $\hat{A}$  Recente gesprekken, druk op Opties > Data volumes

# <span id="page-83-0"></span>**Handsfree**

**Opmerking:** als u tijdens het autorijden gebruik maakt van een draadloze telefoon, kan uw aandacht worden afgeleid. Breek het gesprek af wanneer u zich niet kunt concentreren op het verkeer. Het gebruik van draadloze apparatuur en de bijbehorende accessoires kan bovendien in bepaalde gebieden zijn verboden of slechts onder bepaalde omstandigheden zijn toegestaan. Neem bij het gebruik van deze producten altijd de wettelijke voorschriften en bepalingen in acht.

#### **Functies**

### **Luidspreker**

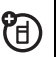

Tijdens een gesprek een externe luidspreker inschakelen:

Druk op Luidspreker

#### **Functies**

# **Automatisch beantwoorden (headset)**

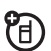

Gesprekken automatisch beantwoorden bij een verbinding met een carkit of headset:

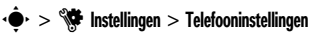

# <span id="page-83-1"></span>> Headset instellingen > Auto-antwoorden

# **VoiceDial (headset)**

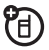

VoiceDial met aan/uit-toets van headset inschakelen:

- $\cdot \hat{\bullet}$  >  $\hat{\mathbb{S}}$  Instellingen > Telefooninstellingen
- > Headset instellingen > VoiceDial

Zie pagina 35 voor meer informatie over VoiceDial.

### <span id="page-84-1"></span>**Netwerkinstellingen**

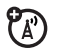

Netwerkinformatie weergeven en netwerkinstellingen aanpassen:

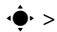

<span id="page-84-2"></span> $\cdot \hat{\bullet}$  >  $\hat{\mathbb{S}}$  Instellingen > Netwerk

# **Software-update**

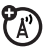

Uw serviceprovider kan een software-update verzenden naar uw telefoon. Wanneer uw telefoon een bericht over een software-update ontvangt, kunt u mogelijk kiezen of u de update meteen wilt installeren of dat u de installatie wilt uitstellen. Een software-update installeren op een later tijdstip:

 $\dot{\bullet}$  >  $\dot{\mathbb{S}}$  Instellingen > Telefooninstellingen

> Software bijwerken > Installeer

# Netwerk Persoonlijke organiser

# **Functies**

# <span id="page-84-3"></span>**Wekker instellen**

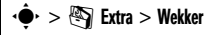

**Snelkoppeling:** Druk in het startscherm op Opties

 $>$  Instellen alarm.

# **Wekker uitschakelen**

Wanneer op het beeldscherm een waarschuwing wordt weergegeven:

Druk op Afwijzen of  $\odot$  om de wekker uit te schakelen.

Druk op **Snooze** om een vertraging van acht minuten in te stellen.

**Standaardweergave voor de agenda instellen**

- <span id="page-84-0"></span> $\dot{\bullet}$  >  $\otimes$  Extra > Agenda, druk op Opties > Agenda setup
- > Standaardweergave

# **Een nieuw agenda-item toevoegen**

 $\cdot \bullet$  >  $\mathbb{S}$  Extra > Agenda, selecteer de dag en starttijd, druk op ∗ $\hat{\bullet}$  en geef gegevens voor het item op.

U kunt een muziekbestand, VoiceNote of video instellen als herinnering voor agenda-items. Selecteer bij het maken van een agenda-items Alarmstijl > *alarmtype*, blader naar het bestand (of maak een nieuw bestand), druk op Invoegen.

# **Een agenda-item bekijken**

•  $\bullet$  > 图 Extra > Agenda > *item* 

Als u details van een agenda-item wilt bewerken, drukt u op Opties > Bewerk.

## **Functies**

### <span id="page-85-0"></span>**Herinnering voor agenda-item**

Wanneer op het beeldscherm een herinnering wordt weergegeven:

Selecteer Open item om details van de herinnering weer te geven.

Druk op Afwijzen om de herinnering te sluiten.

# <span id="page-85-1"></span>**Een agenda-item verzenden naar een ander apparaat**

Een agenda-item verzenden naar een andere telefoon, een computer of een ander apparaat:

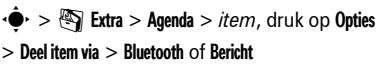

# <span id="page-85-2"></span>**Gedownloade bestanden beheren**

Bestanden en toepassingen beheren die u via de browser of een Bluetooth®-verbinding hebt gedownload naar uw telefoon:

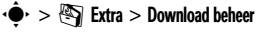

#### <span id="page-86-0"></span>**Bestanden beheren**

Multimediabestanden openen en beheren die zijn opgeslagen op uw telefoon:

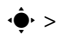

# $\cdot \hat{\bullet}$  >  $\mathbb{R}$  Extra > Bestandsbeheer

#### <span id="page-86-3"></span>**Wereldklok**

De tijd en datum weergeven voor meerdere steden over de wereld:

 $\cdot \bullet$  >  $\circledast$  Extra > Wereldklok

# <span id="page-86-2"></span>**Takenlijst**

Maak een controlelijst voor taken die u nog moet uitvoeren en stel uw telefoon zodanig in dat u een melding ontvangt wanneer de deadline van de taak nadert:

 $\mathbf{S} \cdot > \mathbb{S}$  Extra  $>$  Takenlijst

#### **Functies**

#### <span id="page-86-1"></span>**Notities**

Notities maken en opslaan op uw telefoon:

 $\cdot \hat{\bullet}$  >  $\sqrt[n]{\bullet}$  Extra > Notities

#### **Spraakopname maken**

 $\cdot \hat{\bullet}$  >  $\hat{\bullet}$  Multimedia > Spraakrecorder, druk op de selectietoets  $\hat{\bullet}$  om de opname te starten, druk op Stop om de opname te stoppen

Als u de spraakopname wilt opslaan, drukt u op Bewaar.

Druk op **Opties** om bewerkingen uit te voeren op de spraakopname.

#### **Opmerking:** Het opnemen van

telefoongesprekken kan wettelijk zijn geregeld om de privacy te beschermen. De wettelijke bepalingen kunnen per land verschillen. Neem bij het gebruik van deze functie altijd de wettelijke voorschriften en bepalingen in acht.

# <span id="page-87-4"></span>**Spraakopname afspelen**

Een opgenomen spraakopname (VoiceNote) afspelen:

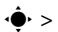

 $\cdot \hat{\bullet}$  >  $\hat{\text{exp}}$  Extra > Bestandsbeheer > VoiceNote

> *spraakopname*

<span id="page-87-0"></span>**Calculator**

 $\cdot \bullet$  >  $\circledast$  Extra > Calculator

# **Valutafunctie**

 $\cdot \bullet$  >  $\circledast$  Extra > Calculator, druk op Opties

> Instellen wisselkoers, voer de wisselkoers in, druk op Instellen, voer het bedrag in en druk op Opties > Omzetten valuta

# **Beveiliging**

# **Functies**

# <span id="page-87-1"></span>**SIM-PIN**

<span id="page-87-3"></span>**Let op:** Als u driemaal een verkeerde PIN-code invoert, wordt de SIM-kaart onbruikbaar en wordt het bericht SIM geblokkeerd. weergegeven.

De SIM-kaart vergrendelen of ontgrendelen:

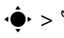

<span id="page-87-2"></span> $\cdot \hat{\bullet}$  >  $\hat{\mathbb{S}}$  Instellingen > Beveiliging > SIM slot

**Toepassing vergrendelen**

 $\cdot \hat{\bullet}$  >  $\hat{\mathbb{S}}$  Instellingen > Beveiliging > Applicatie slot

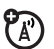

Op uw telefoon opgeslagen certificaten voor internettoegang in- of uitschakelen:

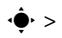

 $\hat{\bullet}$  >  $\hat{\mathbb{S}}$  Instellingen > Beveiliging > Certificaten

Certificaten worden gebruikt om de identiteit en veiligheid van websites te controleren wanneer u bestanden downloadt of gegevens uitwisselt.

# <span id="page-88-1"></span>Spelletjes en **Certificaten beheren ontspanning**

#### **Functies**

#### **Muziek en geluiden beheren**

<span id="page-88-0"></span>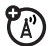

Gedownloade beltonen en muziek beheren:

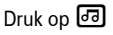

Blader naar een geluidsbestand en druk op Opties om het te verwijderen, een nieuwe naam te geven, te kopiëren, te verplaatsen, te verzenden of toe te passen. Bepaalde bewerkingen kunnen niet worden uitgevoerd op bepaalde auteursrechtelijk beschermde bestanden of bestanden die vooraf zijn geïnstalleerd.

**Een muziek- of geluidsbestand afspelen**

Druk op [<sup>&</sup>gt; *geluidsbestand*

# <span id="page-89-0"></span>**Afbeeldingen beheren**

# $\cdot \hat{\bullet}$  >  $\approx$  Multimedia > Afbeeldingen

Blader naar een afbeeldingsbestand en druk op Opties om het te verwijderen, een nieuwe naam te geven, te kopiëren, te verplaatsen, te verzenden of toe te passen. Bepaalde bewerkingen kunnen niet worden uitgevoerd op bepaalde auteursrechtelijk beschermde bestanden of bestanden die vooraf zijn geïnstalleerd.

# **Een foto bewerken**

 $\cdot \hat{\bullet}$  >  $\otimes$  Multimedia > Afbeeldingen > *afbeelding*, druk op Opties > Bewerk

U kunt bepaalde auteursrechtelijk beschermde bestanden en vooraf geïnstalleerde bestanden niet bewerken.

# **Functies**

# <span id="page-89-2"></span>**Video´s beheren:**

# $\cdot \hat{\bullet}$  >  $\hat{\bullet}$  Multimedia > Video's

Blader naar een videobestand en druk op Opties om de video te verwijderen, een nieuwe naam te geven, te kopiëren, te verplaatsen of te verzenden. Bepaalde bewerkingen kunnen niet worden uitgevoerd op bepaalde auteursrechtelijk beschermde bestanden of bestanden die vooraf zijn geïnstalleerd.

# **Een spelletje of toepassing starten**

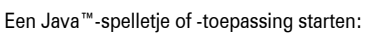

 $\cdot \bullet$  >  $\clubsuit$  Spelletjes > *spelletje* of *toepassing* 

# **SIM-toepassingen gebruiken**

<span id="page-89-1"></span>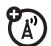

 $\mathfrak{P}_\mathbb{A}$ 

Uw SIM-kaart kan aanvullende toepassingen bevatten die functies en functionaliteit aan uw telefoon toevoegen. Neem voor informatie contact op met uw serviceprovider.

 $\cdot \hat{\bullet}$  >  $\hat{\text{exp}}$  Extra > SIM-applicaties

#### <span id="page-90-0"></span>**Vliegtuigmodus**

In de vliegtuigmodus worden de netwerkfuncties van de telefoon uitgeschakeld. Zodoende kunt u de muziekspeler en andere niet-netwerkgebonden functies gewoon gebruiken in het vliegtuig, zonder dat u de luchtvaartcommunicatie verstoort.

Druk in het startscherm op Opties

```
> Vliegtuigmodus Aan > Ja.
```
De vliegtuigmodus uitschakelen en de netwerkfuncties activeren:

Druk in het startscherm op Opties

```
> Vliegtuigmodus Uit > Ja.
```
# Gegevens omtrent specifiek absorptieniveau

#### **Dit model telefoon voldoet aan de internationale normen voor blootstelling aan radiogolven.**

Uw mobiele telefoon is een radiozender en -ontvanger. Het toestel voldoet aan de grenswaarden voor blootstelling aan radiogolven die zijn vastgelegd in internationale richtlijnen. Deze richtlijnen zijn opgesteld door de onafhankelijke, wetenschappelijke organisatie ICNIRP en geven veiligheidsmarges aan om de veiligheid van alle personen te waarborgen, ongeacht hun leeftijd of gezondheid.

In de richtlijnen wordt gewerkt met de maateenheid SAR (Specific Absorption Rate). De SAR-grens die de ICNIRP heeft bepaald voor mobiele telefoons die door het publiek worden gebruikt, is 2 Watt/kilogram (W/kg) en de hoogste SAR-waarde die voor dit toestel is gemeten bij de test voor gebruik bij het oor is 0.34 W/kg.<sup>1</sup> Mobiele telefoons hebben verschillende functies en kunnen ook worden gebruikt in andere posities, bijvoorbeeld op het lichaam zoals is beschreven in deze gebruikershandleiding<sup>2</sup>. In dat geval is de hoogste geteste SAR-waarde 0,63 W/kg.

Aangezien de SAR-waarde wordt bepaald op het hoogste zendniveau van het toestel, ligt de werkelijke SAR-waarde van de telefoon tijdens de werking meestal onder de waarde die hierboven is vermeld. Dit komt doordat het vermogensniveau van het toestel automatisch wordt aangepast, zodat het minimumniveau wordt gebruikt om contact te maken met het netwerk.

Hoewel de SAR-niveaus van verschillende telefoons in verschillende posities kunnen variëren, voldoen de telefoons allemaal aan de overheidsvereisten inzake veilige blootstelling. Wijzigingen aan dit model kunnen leiden tot verschillende SAR-waarden bij latere producten. De producten worden echter in alle gevallen zodanig ontworpen dat ze aan de richtlijnen voldoen.

De Wereldgezondheidsorganisatie (WHO) heeft verklaard dat er volgens de huidige wetenschappelijke informatie geen aanleiding is om speciale voorzorgsmaatregelen te nemen voor het gebruik van mobiele telefoons. De WHO merkte op dat gebruikers die hun blootstelling aan radiogolven willen beperken, dit kunnen doen door de duur van hun gesprekken te beperken of door handsfree te bellen, waardoor de mobiele telefoon uit de buurt van hoofd en lichaam wordt gehouden.

Ga voor meer informatie hierover naar de website van de WHO (http://www.who.int/emf) of naar de website van Motorola,Inc. (http://www.motorola.com/rfhealth).

- 1. De tests zijn uitgevoerd in overeenstemming met internationale richtlijnen voor tests. De grens omvat een aanzienlijke veiligheidsmarge teneinde het publiek extra bescherming te bieden en rekening te houden met eventuele meetafwijkingen. U vindt meer informatie hierover in het testprotocol van Motorola, de evaluatieprocedure en het bereik van de meetonzekerheid voor dit product.
- 2. Lees de sectie Veiligheidsinformatie en algemene informatie als u het toestel op het lichaam wilt gebruiken.

# Informatie van de Wereldgezondheidsorganisatie

<span id="page-93-0"></span>Op dit moment zijn er geen wetenschappelijke gronden aanwezig om te veronderstellen dat er speciale voorzorgsmaatregel en nodig zijn voor het gebruik van mobiele telefoons. Als u zich toch zorgen maakt, kunt u de blootstelling aan radiofrequente straling van uzelf en van uw kinderen beperken door de gesprekken kort te houden of door handsfree-apparaten te gebruiken, zodat uw hoofd en lichaam niet in contact komen met mobiele telefoons.

Bron: WGO, Factsheet 193

Zie voor meer informatie: http://www.who.int/peh-emf

# Informatie over open-bronsoftware INFORMATIE OVER OPEN-BRONSOFTWARE

Voor instructies voor het verkrijgen van een exemplaar van een broncode die algemeen beschikbaar wordt gesteld door Motorola met betrekking tot software die in dit mobiele apparaat van Motorola wordt gebruikt, kunt u een e-mailbericht verzenden naar **ossmanagement@motorola.com.**

U kunt ook een schriftelijk verzoek verzenden naar:

MOTOROLA, INC. OSS Management 600 North US Hwy 45 Libertyville, IL 60048 USA

De Motorola-website **opensource.motorola.com** bevat eveneens informatie over het gebruik van openbronsoftware door Motorola.

Motorola heeft de website **opensource.motorola.com** gemaakt om te fungeren als portaal voor interactie met de softwarecommunity.

Volg de onderstaande instructies voor meer informatie over licenties, erkenningen en verplichte auteursrechtinformatie voor open-bronpakketten die in dit mobiele apparaat van Motorola zijn gebruikt:

- **1** In het hoofdmenu selecteert u Extra.
- **2** In Extra selecteert u Bestandsbeheer .
- **3** In Bestandsbeheer selecteert u de map OpenSource.
- **4** Markeer OpenSourceNotices.html en druk op de selectietoets. De browser wordt gestart en het document met kennisgevingen wordt geopend.

# Index

# **A**

aanpassen [79](#page-80-0) Abc-methode [25](#page-26-0) accessoires [17,](#page-18-0) [64](#page-65-0), [82](#page-83-0) achtergron[dverlichting](#page-89-0) [40](#page-41-0) afbeelding 88 afbeeldings-ID [42](#page-43-0)[,](#page-68-0) [75](#page-76-0) afdrukken [64](#page-65-1), 67 agenda synchroniseren [61,](#page-62-1) [62](#page-63-0) toevoegen, item [84](#page-85-0) verzenden, item [84](#page-85-1) weergave, i[nstellen](#page-80-1) [83](#page-84-0) agenda-alarm 79 alarmnummer [43](#page-44-0)

#### **B**

batterij [18](#page-19-0) Batterij zwak, bericht [23](#page-24-0) [batterij, leve](#page-41-0)[nsduur verlengen](#page-66-0) [18](#page-19-1)[,](#page-66-0) [40,](#page-41-0) [65](#page-66-0)

batterij-indicator [23](#page-24-0) beeldscherm [3](#page-4-0), [21,](#page-22-0) [39,](#page-40-0) [79](#page-80-2) beller weergeven [42,](#page-43-1) [75](#page-76-0) beltoon [35](#page-36-0), [38](#page-39-0)[,](#page-77-0) [48](#page-49-0)[,](#page-77-0) [87](#page-88-0) beltoon-ID [43](#page-44-1), 76 beltoonvolume, [aanpassen](#page-73-0) [35](#page-36-1)[,](#page-73-0) [36](#page-37-0) beperkt kiezen 72 bericht lezen [57,](#page-58-0) [58](#page-59-0) verzenden [56](#page-57-0) bericht, indicator [22](#page-23-0), [57](#page-58-1) berichtherinneri[ngen](#page-77-0) [79](#page-80-1) berichtmelding 76 bestanden downloaden [50](#page-51-0) bestandsbeheer [63,](#page-64-0) [85](#page-86-0) bevei[ligingscode](#page-50-0) [32](#page-33-0) blog 49 Bluetooth, draadloos [64](#page-65-0) Bluetooth-indicator [22](#page-23-1) Bluetooth-indicat[orlampje](#page-85-2) [2](#page-3-0) browser [49](#page-50-0), [59,](#page-60-0) 84 browserberichten [59](#page-60-0)

#### **C**

calculator [86](#page-87-0) camer[a](#page-83-0) [2](#page-3-0)[,](#page-83-0) [50](#page-51-1)[,](#page-83-0) [53](#page-54-0) carkit 82 certificaatb[eheer](#page-34-0) [87](#page-88-1) codes [32](#page-33-0), 33 concepten, map [57](#page-58-2) conferentiegesprek [71](#page-72-0) contacten afbeeldings-ID [42](#page-43-0) conta[ct verzenden](#page-77-1) [78](#page-79-0) filter 76 synchronisatie [61,](#page-62-1) [62](#page-63-0), [77](#page-78-0) toevoegen, [contact](#page-77-1) [74](#page-75-0) weergave 76 contacten filteren [76](#page-77-1)

#### **D**

datum [37,](#page-38-0) [79](#page-80-3) digitale audio [45](#page-46-0) doorschakelen, gesprek [71](#page-72-1)

doorschakeling van gesp[rekken](#page-72-2) [71](#page-72-1) doorverbinden, g[esprek 71](#page-85-2) downloadbeheer 84 downloaden, [mediaobjecten](#page-74-0) [59](#page-60-1) DTMF-tonen 73

# **E**

EDGE, i[ndicator](#page-50-0) [22](#page-23-2) e-mail 49 instellen [58](#page-59-1) lezen [58,](#page-59-0) [59](#page-60-2) map maken [59](#page-60-3) synchronis[eren](#page-59-2) [61](#page-62-1) verzenden 58 e-mailadres [74](#page-75-0) extern beeldscherm [2](#page-3-0), [28](#page-29-0)

#### **F**

foto [50](#page-51-1), [88](#page-89-0)

#### **G**

gegevens verwijde[ren](#page-82-0) [80](#page-81-0) gegevensgesp[rek 81](#page-46-0) geluidsspeler 45 Gemiste gesprekken, bericht [42](#page-43-2) gesprek beantwoorden [40](#page-41-1) wisselgesprek [71](#page-72-3)

gespreksblok[kering](#page-42-0) [32](#page-33-1)[,](#page-42-0) [72](#page-73-1) gespreksinfo 41 gesprekstimers [81](#page-82-1) GPRS, indicator [22](#page-23-2)

#### **H**

handsfree-lui[dspreker](#page-83-0) [2](#page-3-0)[,](#page-83-0) [32](#page-33-2) headset [28](#page-29-1), 82 helderheid [39](#page-40-1)

#### **I**

indicator tijdens gesprek [23](#page-24-1) indicator voor actieve lijn [23](#page-24-1) indicator voor doorsc[hakeling van](#page-24-1)  gesprekken 23 informatieservices [60](#page-61-0) Inkomende oproep, be[richt](#page-80-4) [42](#page-43-0) instellingen herstellen 79 internationale toegangscode [70](#page-71-0) invoermethode voor symbolen [26](#page-27-0)

#### **K**

kabels, gebruiken [63](#page-64-1) kiezen, te[lefoonnummer](#page-41-2) [72](#page-73-0) klep [28,](#page-29-2) 40 klok [37](#page-38-0), [79](#page-80-2) [koppelen. Zie Bluetooth](#page-65-0) kosten bijhouden [81](#page-82-2)

#### **L**

lichtmelding [76](#page-77-0) locatie, indic[ator](#page-83-0) [22](#page-23-3) luidspreker 82 luidsprekervolume [27](#page-28-0)

# **M**

mailinglijst voor gro[epen](#page-37-0) [77](#page-78-1) media afspelen [35](#page-36-1), 36 mediavolume, aanpassen [35,](#page-36-1) [36](#page-37-0) melding instellen [28,](#page-29-3) [35,](#page-36-0) [38](#page-39-1) uitschakelen [27,](#page-28-1) [41](#page-42-1) meldingsprofiel [23](#page-24-2)[,](#page-77-0) [28](#page-29-3)[,](#page-77-0) [35](#page-36-0) meldings[signaal 76](#page-22-1) menu [3,](#page-4-0) 21 menupictog[rammen](#page-18-1) [21](#page-22-2) menutoets<sup>17</sup> microfoon uitschakelen [70](#page-71-1) micro-USB-poort[2](#page-3-0)[,](#page-63-0) [18](#page-19-2)[,](#page-63-0) [63](#page-64-1) MOTOSYNC [61](#page-62-2), 62 MP3-geluidsbestanden [45](#page-46-0) multime[diabericht](#page-88-0) [56](#page-57-0)[,](#page-88-0) [58](#page-59-3) muziek 87 muziekspeler [45](#page-46-0)

# **N**

navigatietoets [17](#page-18-2), [27](#page-28-2) netwerki[nstellingen](#page-86-1) [83](#page-84-1) notities 85 numerieke invoermethode [26](#page-27-1)

# **O**

ontgrendelcode [32](#page-33-0), [33](#page-34-0) Ontgrendelcode invoeren, bericht<br>32 ontgrendelen externe to[etsen](#page-87-1) [33](#page-34-1) SIM-kaart 86 telefoon [32](#page-33-3), [33](#page-34-0) toepassing [86](#page-87-2) ontvangen gesprekken [41](#page-42-0) openen voor beantwoorden [40](#page-41-2) oplaadlampje va[n batterij](#page-43-3) [2](#page-3-0)[,](#page-43-3) [18](#page-19-0) opnieuw kiezen 42 oproep beantwoorden [40](#page-41-1) opslaan, telefoonnum[mers](#page-18-0) [74](#page-75-0) optioneel accessoire 17 optionele functie [17](#page-18-3)

#### **P**

[paren. Zie Bluetooth](#page-65-0) PIN2-code [32](#page-33-1), [72](#page-73-2)

PIN-code [32](#page-33-1), [86](#page-87-1) profielen [23](#page-24-2), [35](#page-36-0) profielindicator [23](#page-24-2)

#### **R**

resolutie [53](#page-54-1)

# **S**

schermbeveiligin[g](#page-28-2) [38](#page-39-1)[,](#page-28-2) [40](#page-41-3) selectietoets [17,](#page-18-2) 27 [selectietoets aan de zijkant](#page-29-4) [2](#page-3-0)[,](#page-29-4) [27](#page-28-3),<br>28 servicenummers 72 signaalsterkte, indicator [22](#page-23-4) SIM geblokkeerd, [bericht](#page-87-1) [86](#page-87-3) SIM-kaart [32](#page-33-1), [72,](#page-73-2) 86 [SIM-kaart, gegevens verwijderen 80](#page-81-1) SIM-toep[assingen 88](#page-59-4) siabloon 58 SMS-bericht [56](#page-57-0) SMS-beric[hten](#page-71-2) [56](#page-57-1) snelkiezen 70 softwaretoetsen [21](#page-22-1) software-update [69,](#page-70-0) [83](#page-84-2) spraakopdrachten [29](#page-30-0) spraaktoets [2,](#page-3-0) [29](#page-30-1) startscherm [3,](#page-4-0) [21](#page-22-0), [79](#page-80-2)

stil profiel [27](#page-28-4), [35](#page-36-0) synchroniseren [61,](#page-62-1) [62](#page-63-0)

#### **T**

taal [79](#page-80-5) takenlijst [85](#page-86-2) talking phone [31](#page-32-0) tekst bewerken [24](#page-25-0) tekst verwijd[eren](#page-24-3) [24](#page-25-0) tekstinvoer 23 tekstinvoer voorspell[en 25](#page-26-1) tekstinvoermet[hode 25](#page-59-4) tekstsjablonen 58 telefoonnummer opslaan [74](#page-75-0) terugbe[llen](#page-39-1) [28](#page-29-5)[,](#page-39-1) [42](#page-43-4) thema 38 timers [81](#page-82-1) toetsenblok [40](#page-41-4) toetsvolu[me, aanpassen](#page-36-0) [35](#page-36-1)[,](#page-36-0) [36](#page-37-0) trilprofiel 35 trilstand [28](#page-29-3) TTY-[apparaat](#page-38-0) [72](#page-73-4) tiid 37

#### **U**

uitgaande gesprekken [41](#page-42-0) USB-kabels [63](#page-64-1)

**V**

U.S. patent Re. 34,976

[verbinden. Zie Bluetooth](#page-65-0) vergrendelen externe to[etsen](#page-87-1) [33](#page-34-1) SIM-kaart 86 telefoon [33](#page-34-0) toepass[ing](#page-89-2) [86](#page-87-2) video [53](#page-54-0), 88 videoblog [49](#page-50-0) vliegtuigmodu[s](#page-83-1) [21](#page-22-3)[,](#page-83-1) [30](#page-31-0)[,](#page-83-1) [89](#page-90-0) VoiceDial [31](#page-32-1)[, 82](#page-45-0) voicemail 44 voicemailb[ericht, indicator](#page-87-4) [44](#page-45-1) VoiceNote 86 volume [27](#page-28-4), [35](#page-36-1), [36](#page-37-0) volumetoetsen [2,](#page-3-0) [27](#page-28-4)

# **W**

wachtstand, gesprek [70](#page-71-3) [wachtwoorden. Zie codes](#page-33-0) wallpaper 38 webpag[ina](#page-84-3)'[s](#page-84-3) [49](#page-50-0) wekker 83 wereldklok [85](#page-86-3) WGO-informatie [92](#page-93-0) wistoets/toets Terug [24](#page-25-0)

6803570F07

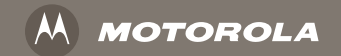

# www.motorola.com